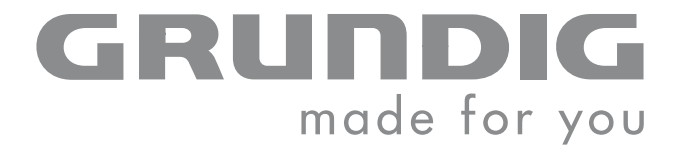

 $\overline{\phantom{a}}$ 

## DVD-PLAYER

GDP 3800

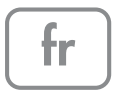

## SOMMAIRE \_\_\_\_\_\_\_\_\_\_\_\_\_\_\_\_\_\_\_\_\_\_\_\_\_\_\_\_\_\_\_\_\_\_\_\_\_\_\_\_\_\_

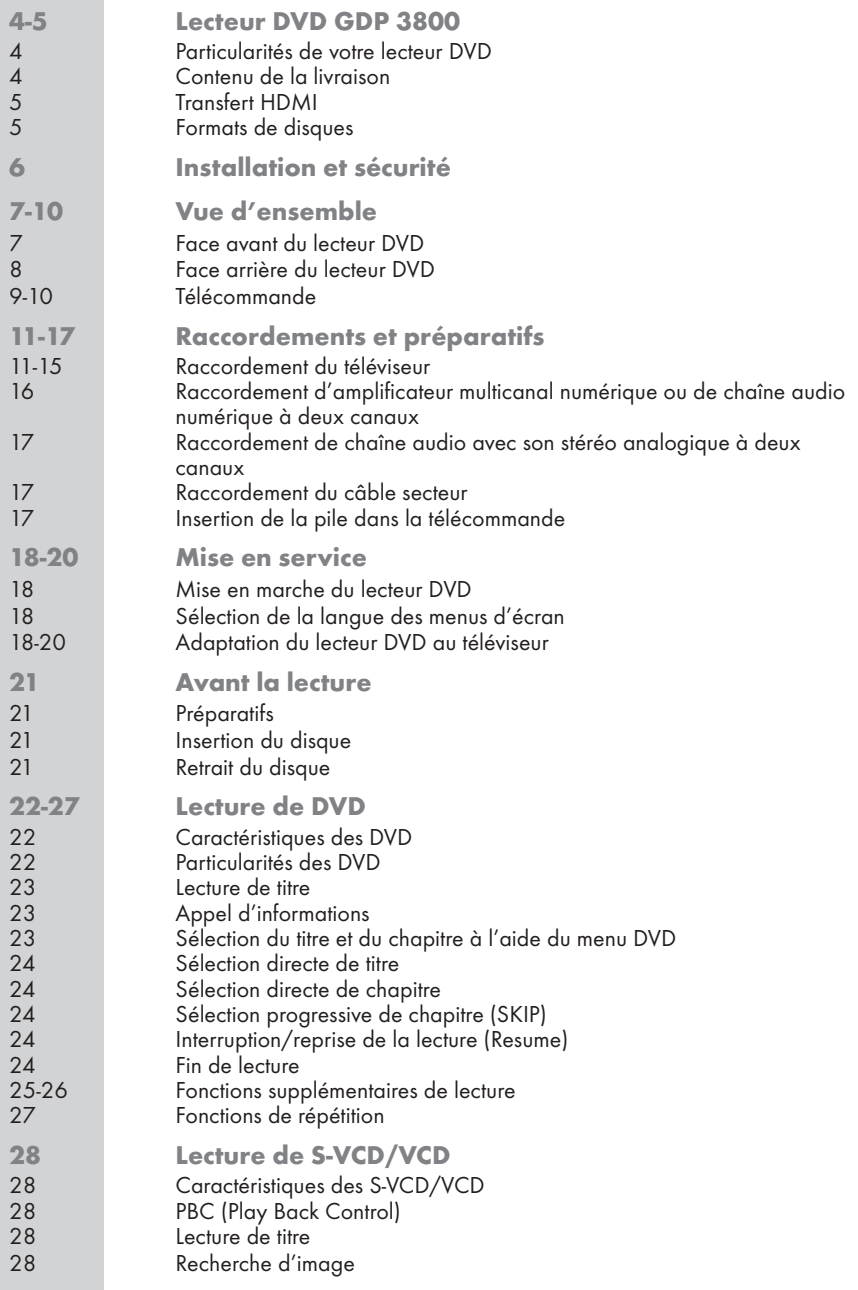

## SOMMAIRE \_\_\_\_\_\_\_\_\_\_\_\_\_\_\_\_\_\_\_\_\_\_\_\_\_\_\_\_\_\_\_\_\_\_\_\_\_\_\_\_\_\_

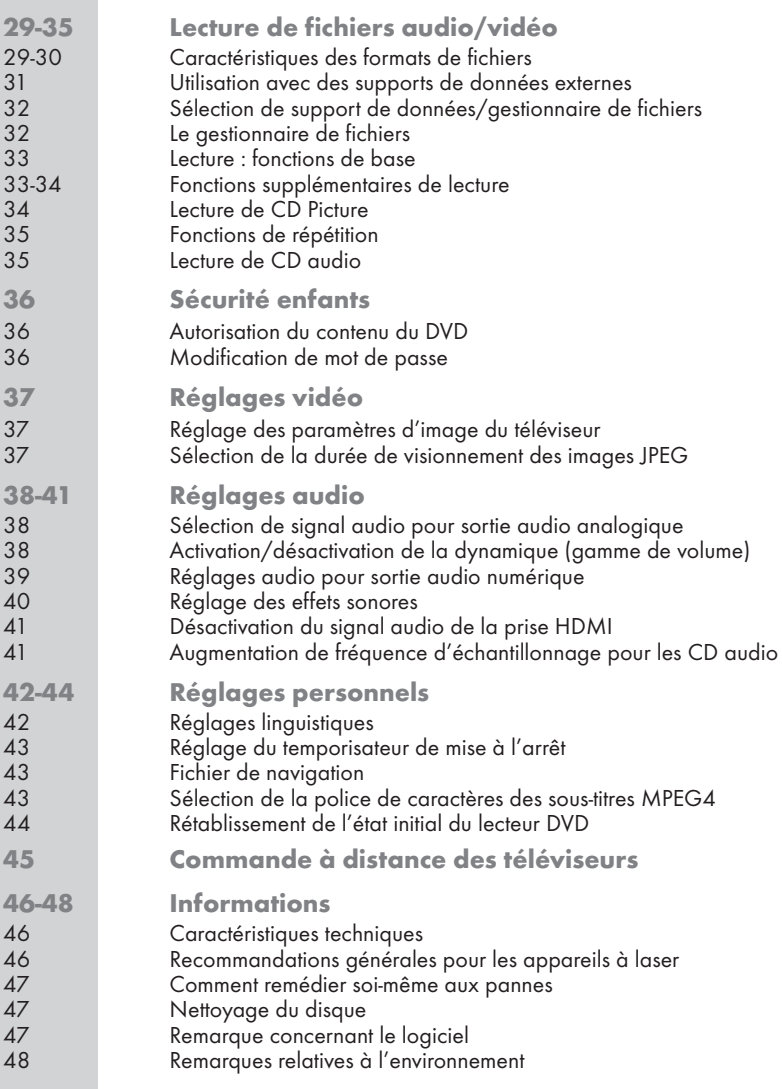

## LECTEUR DVD GDP 3800

### Particularités de votre lecteur DVD

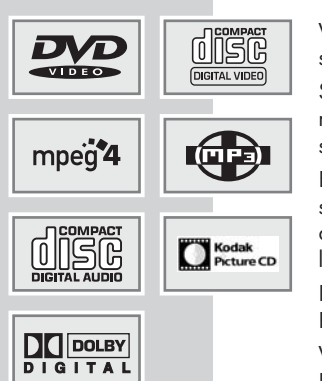

Votre lecteur DVD vous offre une image numérique parfaite, de qualité studio.

Selon le type de DVD et de chaîne audio ou de téléviseur stéréo, le son rendu peut être stéréo ou multi-canaux numérique, avec une qualité de salle de cinémas.

En outre, le DVD vidéo offre p. ex. la possibilité de choisir le canal de son et la langue de doublage, la langue des sous-titres ainsi que différents angles de prise de vue. Votre lecteur DVD est réglé pour la lecture de DVD de code régional 2.

Il peut également lire les CD suivants : MP4, MP3, JPEG, KODAK Picture, vidéo et audio.

Vous pouvez aussi lire ces formats par l'entrée USB et à partir d'une clé USB ou d'un appareil photo numérique.

### Contenu de la livraison

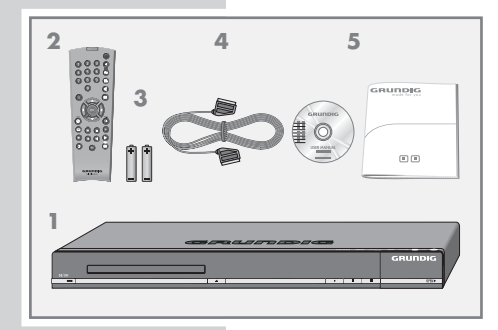

- 1 Lecteur DVD GDP 3800
- 2 Télécommande
- 3 2 piles 1,5 V type Mignon
- 4 Câble EURO-AV
- 5 Manuel d'utilisation

## LECTEUR DVD GDP 3800

### Transfert HDMI

Avec HDMI (High Definition Multimedia Interface) les données vidéo et les données audio numériques sont transmises par câble, sans compression supplémentaire des données. Il n'y a donc pas de perte de la qualité.

La bande passante des données vidéo peut être de 165 MHz. Les données audio sont transmises à des fréquences allant jusqu'à 192 kHz avec des largeurs de mot de jusqu'à 24 bits, sur jusqu'à 8 canaux.

Les données sont transmises à un débit allant jusqu'à 5 GB/seconde. Cela élimine donc le problème d'artefacts provoqués par la transmission, même en cas de contenus vidéo complexes et de mouvements extrêmements rapides.

Si votre téléviseur est équipé d'une entrée DVI (Digital Visual Interface) cela ne posera aucun problème. HDMI et DVI sont compatibles car le HDMI est basé sur DVI et est rétrocompatible avec DVI.

Cela signifie que les signaux DVI (à l'aide du câble d'adaptateur DVI-HDMI) peuvent être transmis par l'interface HDMI, sans signaux sonores toutefois. Le signal audio peut arriver au téléviseur par la prise »AUDIO OUT ANALOG L R« (signal audio analogique) ou l'une des prises »AUDIO OUT DIGITAL COAXIAL« (signal audio numérique).

La compatibilité est également possible parce que HDMI utilise la même procédure de copie que DVI.

HDMI ne permet pas de créer des copies numériques.

La protection contre la copie HDCP (High-bandwidth Digital Content Protection) empêche cela.

### Formats de disques

Avec votre lecteur DVD, vous pouvez lire des CD-R, CD-RW, VCD 2,0, Super-VCD, DVD R et des DVD RW.

Il peut cependant arriver que la lecture de certains DVD ou CD gravés soit impossible en raison des différences de qualité des supports et des particularités de l'enregistrement. Dans ce cas, le problème ne vient pas du lecteur.

Vos enregistrements personnels (CD-R et CD-RW) doivent être finalisés.

Veillez à ce que la configuration de votre programme de gravure réponde au standard ISO 9660, pour graver des CD-R ou CD-RW.

Concernant les CD MP4, MP3 ou JPEG, il est possible que le lecteur ne lise pas correctement ou saute certain(e)s titres/images. Ceci peut être dû à la configuration du disque en cours de lecture, au logiciel encodeur ou au matériel utilisé pour l'enregistrement.

Les CD audio (CDDA) correspondent à la spécification et portent le logo correspondant. Les CD protégés contre la copie ne sont pas conformes à cette spécification et ne portent pas le logo correspondant. Ces CD peuvent provoquer des erreurs de lecture.

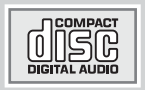

Həmi

## INSTALLATION ET SÉCURITÉ

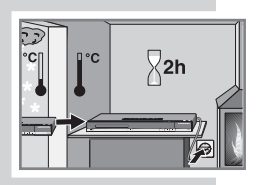

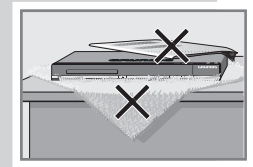

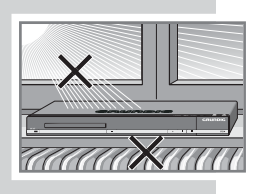

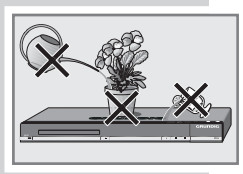

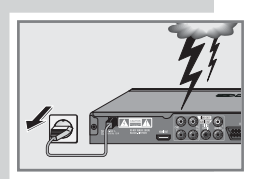

Ce lecteur DVD est prévu pour la lecture de signaux audio et vidéo de disques compacts (DVD et CD).

Toute autre utilisation est formellement exclue.

Lorsque le lecteur DVD est exposé à d'importants changements de température, par exemple lorsque vous le transportez d'un endroit froid à un endroit chaud, branchez-le et laissez-le reposer au moins deux heures sans avoir introduit de DVD.

Ce lecteur DVD doit être utilisé dans un endroit sec. Si toutefois vous l'utilisez à l'extérieur, veillez à ce qu'il soit protégé de l'humidité (pluie, projections d'eau).

Posez le lecteur DVD sur une surface plane et dure. Ne posez pas d'objets (des journaux par exemple) sur le lecteur DVD, ni de couvertures ou autre en dessous de l'appareil.

Ne placez pas votre lecteur DVD directement sur un récepteur AV ou un subwoofer. L'optique laser est sensible à la température et aux chocs.

Ne placez pas votre lecteur DVD à proximité directe d'un chauffage ou en plein soleil, car ceci abîmerait son système de refroidissement.

N'introduisez pas de corps étrangers dans le compartiment du lecteur DVD.

Ne posez pas de récipients contenant des liquides (vases ou autres) sur le lecteur DVD. Le récipient peut se renverser et le liquide affecter la sécurité électrique.

Ne posez pas d'objets produisant une flamme nue, comme des bougies, sur le lecteur DVD.

Les orages constituent une source de danger pour tout appareil électrique. Même éteint, le lecteur DVD peut être endommagé en cas de foudre frappant le secteur. Débranchez toujours votre appareil par temps d'orage.

Maintenez toujours le compartiment du lecteur DVD fermé afin que la poussière ne s'accumule pas sur l'optique laser.

N'ouvrez jamais votre lecteur DVD. La garantie des vices cachés du fabricant ne couvre aucun dégât occasionné par des manipulations inadéquates.

Lors de l'installation de votre lecteur DVD, tenez compte du fait que la plupart des meubles sont vernis ou recouverts de matière plastique. Ils contiennent souvent des additifs chimiques qui peuvent entre autres attaquer le matériau des pieds de votre appareil. Ces additifs peuvent laisser sur les meubles des traces indélébiles ou difficiles à enlever.

N'utilisez pas de détergents, car ceux-ci risqueraient d'abîmer le boîtier. Pour nettoyer votre lecteur DVD, utilisez un chiffon propre et sec.

#### Remarque :

Ne raccordez aucun appareil lorsque votre appareil est allumé. Eteignez également les autres appareils avant le raccordement.

Ne branchez la prise de votre appareil dans la prise de courant qu'après avoir raccordé les appareils auxiliaires.

### Face avant du lecteur DVD

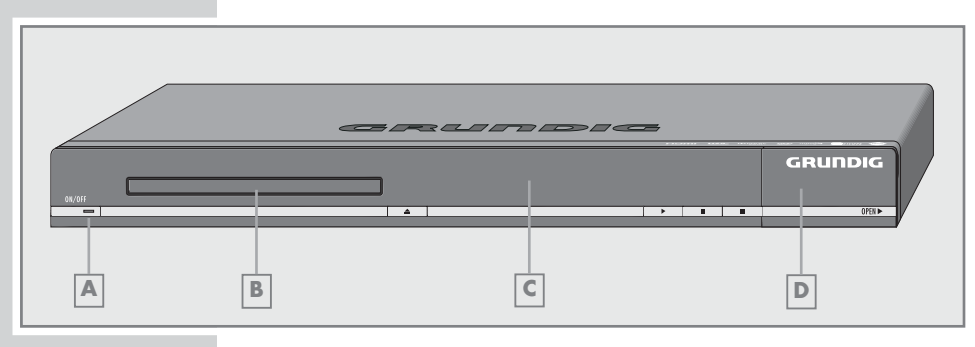

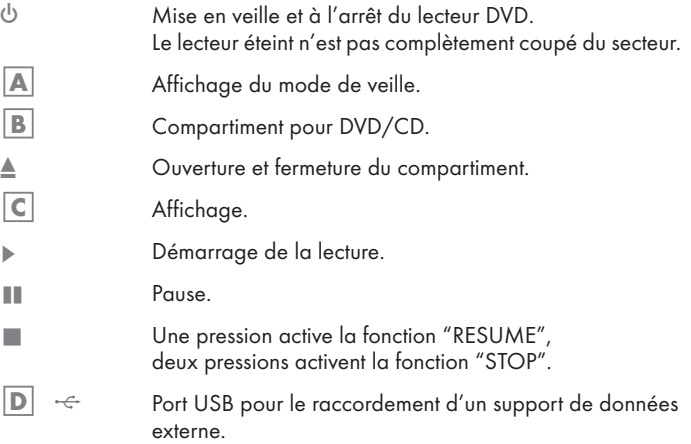

Face arrière du lecteur DVD

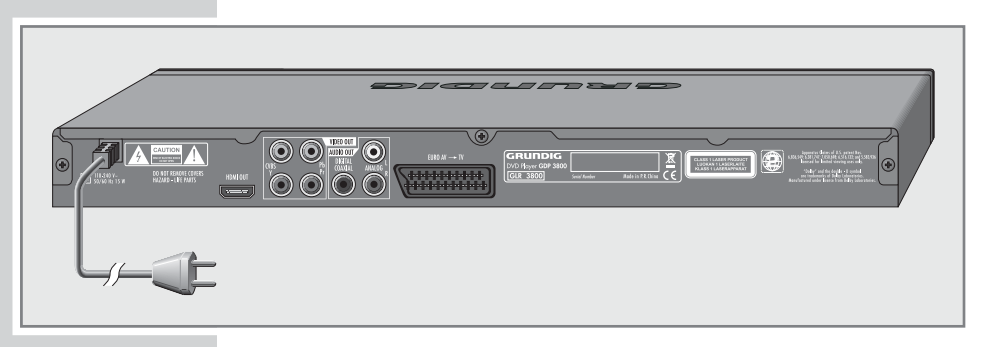

110-240 V<sup>~</sup> Câble secteur. 50/60Hz 15W HDMI OUT Prise de sortie audio/vidéo (sianal numérique) pour le raccordement d'un téléviseur ou d'un projecteur. VIDEO OUT Prise de sortie vidéo pour le raccordement d'un<br>CVBS d'éléviseur ou d'un récepteur AV à prise Cinch téléviseur ou d'un récepteur AV à prise Cinch. VIDEO OUT Prises de sortie vidéo pour le raccordement d'un<br>Y Pb Pr déléviseur ou d'un projecteur (norme YUV) téléviseur ou d'un projecteur (norme YUV). AUDIO OUT Prise de sortie audio (optique) pour signaux<br>DIGITAL COAXIAL PCM/Dolby Digital/DTS PCM/Dolby Digital/DTS. Prise de sortie audio (coaxiale) pour signaux PCM/Dolby Digital/DTS ; pour le raccordement d'un amplificateur audio/ vidéo multicanal numérique ou d'un récepteur AV. AUDIO OUT Prises de sortie audio, (canal analogique droit/ ANALOG L R gauche) pour le raccordement d'une chaîne audio. EURO AV ➞ TV Pour le raccordement d'un téléviseur à prise péritel. Attention:

L'appareil est relié au secteur par le câble d'alimentation. Pour débrancher complètement l'appareil, il faut débrancher la prise secteur.

Ne raccordez aucun appareil lorsque le lecteur DVD est en marche. Eteignez également l'autre appareil avant le raccordement.

Ne touchez pas la face intérieure des prises ni les fiches des câbles de raccordement. Une décharge électrostatique pourrait endommager le lecteur DVD.

#### Télécommande

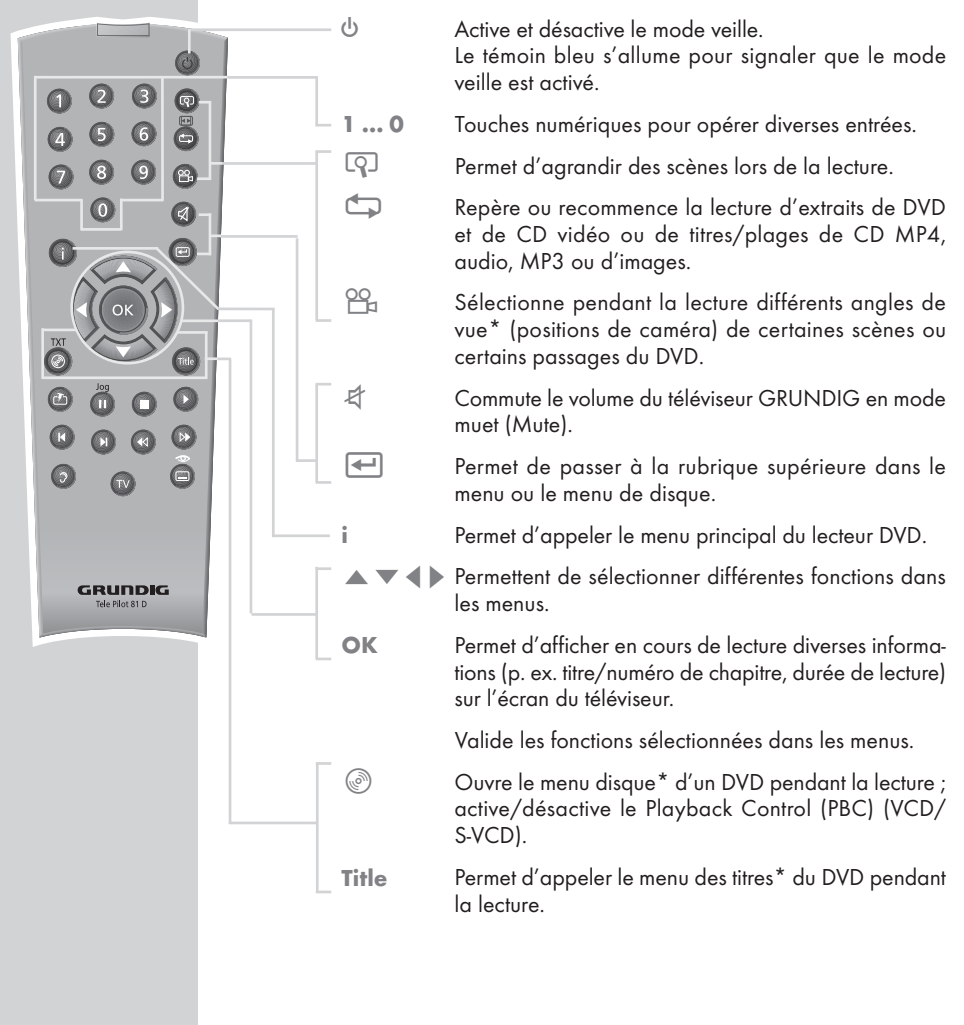

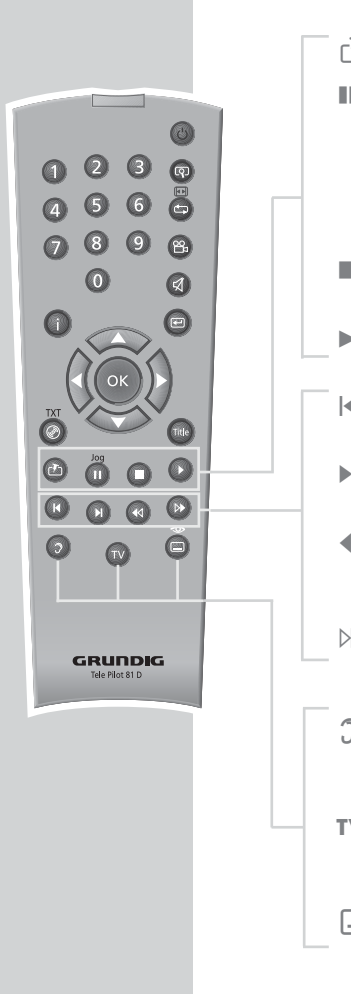

C<sup>T</sup>1 Passe du mode DVD au mode USB.

III Appuyez une fois pour obtenir un arrêt sur image sur DVD, CD vidéo et CD vidéo MP4 ; pause pour les CD audio et MP3 ; appuyez encore pour faire défiler les arrêts sur image. Pour activer le ralenti, appuyez une fois et, avec  $\blacktriangleleft$  ou  $\triangleright$ sélectionnez la vitesse de ralenti (DVD).

- **The Permet d'interrompre toute fonction en cours ;** une pression prolongée ouvre le compartiment.
	- Active le lecteur DVD à partir du mode veille ; lance la lecture.
- 5 Permet de sélectionner le titre/le passage précédents pendant la lecture.
- **Figure 1** Permet de sélectionner le titre/le passage suivants pendant la lecture.
- m Permet d'activer pendant la lecture la recherche d'image en marche arrière à différentes vitesses ; permet de sélectionner la vitesse de ralenti en arrière.
- , Permet d'activer la recherche d'image en marche avant à différentes vitesses pendant la lecture ; permet de sélectionner la vitesse de ralenti en avant.
- d Permet de commuter entre la langue originale et la langue de doublage\* d'un DVD pendant la lecture. Permet de commuter entre différents formats de son.
- TV Permet de faire basculer la télécommande de l'utilisation de votre lecteur DVD à l'utilisation d'un téléviseur GRUNDIG, les possibilités sont décrites à la page 45.
	- $\Box$  Pour la sélection et l'affichage de sous-titres du DVD pendant la lecture.

## RACCORDEMENTS/PRÉPARATIFS

#### Remarque :

Ne raccordez aucun appareil lorsque votre appareil est allumé. Eteignez également les autres appareils avant le raccordement. Ne branchez la prise de votre appareil dans la prise de courant qu'après avoir raccordé les appareils auxiliaires.

#### Raccordement du téléviseur

Vous avez quatre possibilités de raccordement qui dépendent des prises que possède votre téléviseur :

- le raccordement à la prise HDMI offre une qualité d'image numérique ;
- le raccordement à la prise EURO-AV au moyen d'un câble EURO-AV "entièrement équipé" offre une qualité d'image optimale ;
- le raccordement par les prises Cinch Y, Pb, Pr (signaux vidéo) et Cinch AUDIO OUT ANALOG L R (signaux audio). Ce raccordement (Progressive Scan) fonctionne également pour des projecteurs ;
- la solution la plus simple et qui offre une qualité satisfaisante est le raccordement par la prise VIDEO OUT CVBS et les prises AUDIO OUT ANALOG L R avec un câble Cinch.

Ajustements nécessaires du téléviseur

Si vous raccordez le lecteur DVD à un téléviseur de format 16:9, observez alors les indications de réglage figurant dans le chapitre "Format du téléviseur" page 20.

La norme de couleur du lecteur DVD doit être adaptée à la norme de couleur de votre téléviseur. Vous trouverez les indications de réglage dans le chapitre "Réglage du système TV" (norme TV) à la page 20.

Raccordez la prise »EURO AV → TV« directement au téléviseur, sans passer par un magnétoscope. Sinon, des problèmes peuvent survenir lors de la lecture de CD protégés contre la copie.

## RACCORDEMENTS/PRÉPARATIFS \_\_\_\_\_

Raccordement avec un câble HDMI\* (signal audio/vidéo numériaue)

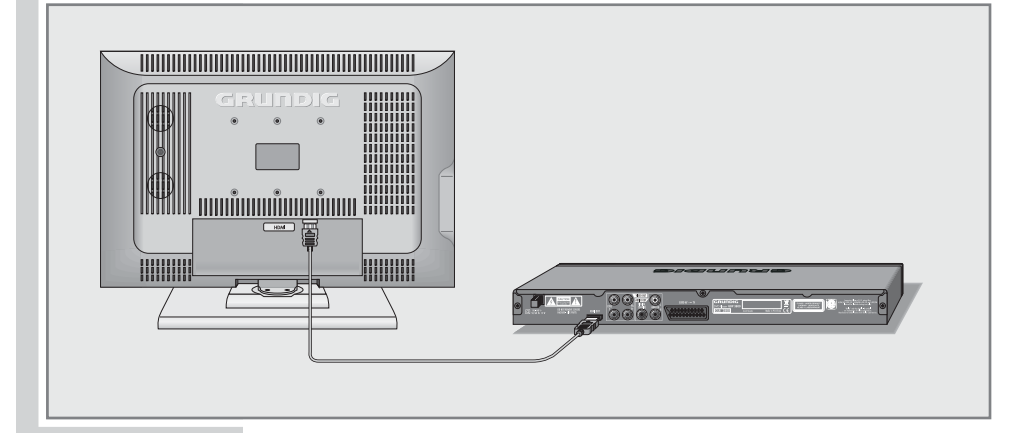

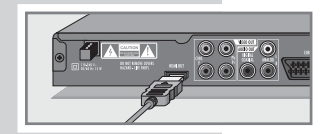

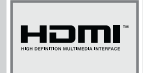

1 Branchez le câble HDMI disponible dans le commerce dans la prise »HDMI« du lecteur DVD et dans la prise correspondante (signal audio/vidéo) du téléviseur.

#### Remarques :

Si vous raccordez le lecteur DVD au téléviseur à l'aide d'un câble HDMI et que vous réglez la résolution HDMI 576p (voir chapitre "Réglage de la résolution HDMI" à la page 18), un signal (CVBS) est également émis au niveau de la prise »EURO AV ➞ TV« du lecteur DVD.

Cependant, si la résolution 720p ou 1080i est sélectionnée, ce sianal est désactivé.

Si la connexion HDMI est de nouveau arrêtée, le lecteur DVD repasse automatiquement à la résolution Auto, le signal au niveau de la prise »**EURO AV → TV**« apparaît de nouveau.

De nombreux téléviseurs n'ont pas de démodulateur pour AC3 ou DTS. Dans ce cas, réglez la sortie numérique du lecteur DVD sur »PCM« dans le menu »Son«. Vous trouverez ces réglages à la page 39.

Concernant les téléviseurs ou les projecteurs plus anciens qui ne sont pas équipés d'une prise d'entrée HDMI, les prises »VIDEO OUT Y Pb Pr« permettent de lire signal HD.

\*HDMI, le logo HDMI et la High-Definition Multimedia Interface sont des marques déposées de HDMI Licensing LLC.

## RACCORDEMENTS/PRÉPARATIFS \_\_\_\_\_

Raccordement avec un câble d'adaptateur HDMI sur DVI

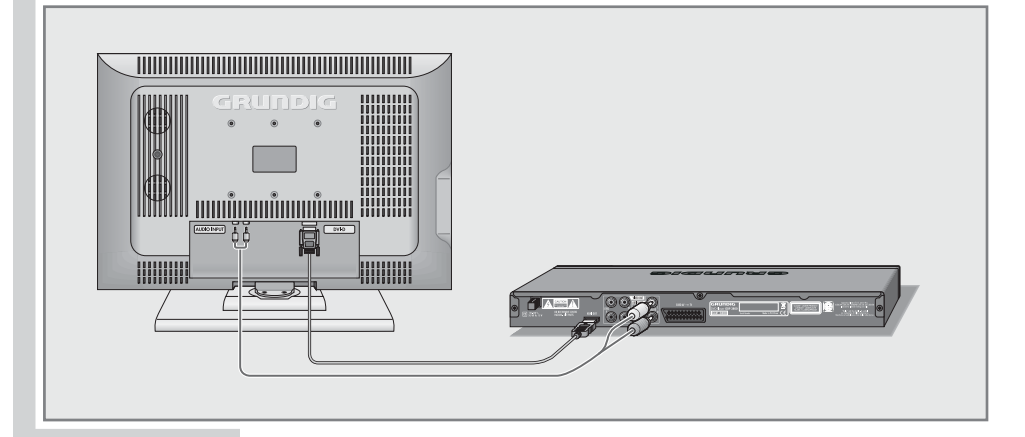

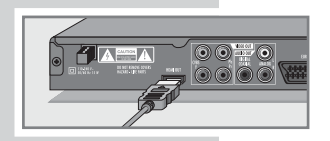

1 Enfichez le câble d'adaptateur disponible dans le commerce dans la prise »HDMI« du lecteur DVD et dans celle (signal vidéo numérique) du téléviseur.

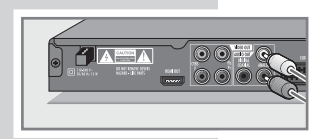

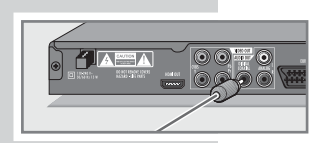

2 Enfichez le câble Cinch disponible dans le commerce dans les prises »AUDIO OUT ANALOG L R« du lecteur DVD et dans celles (AUDIO IN) du téléviseur (signal audio analogique)

ou

enfichez le câble Cinch disponible dans le commerce dans la prise »AUDIO OUT DIGITAL COAXIAL« du lecteur DVD et dans celle du téléviseur (signal audio numérique).

## RACCORDEMENTS/PRÉPARATIFS

#### Raccordement avec un câble Cinch (Progressive Scan)

#### Attention :

Avec ce raccordement, les signaux vidéo sortent dans une gamme de fréquence élevée. Avant la mise en service, veuillez vérifier si votre téléviseur ou projecteur est approprié pour cette fonction.

GRUNDIG n'est pas responsable des dommages résultant de la non-observation des précautions d'emploi.

#### Remarques :

Si vous raccordez le lecteur DVD aux prises »VIDEO OUT Y Pb Pr« vous devez procéder au réglage indiqué au chapitre "Activation des prises de sortie Y Pb Pr", page 19.

Selon le modèle de téléviseur ou de projecteur, les prises d'entrée correspondantes de l'appareil doivent être activées.

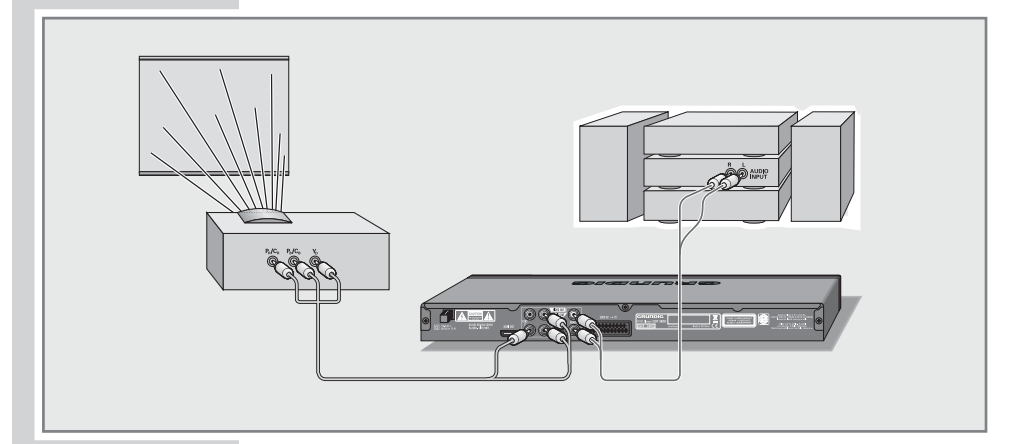

- 1 Enfichez le câble Cinch disponible dans le commerce dans les prises »VIDEO OUT Y Pb Pr« du lecteur DVD et dans celle (VIDEO IN ou COMPONENT Y PB/CB PR/CR) du téléviseur ou du projecteur.
- 2 Enfichez le câble Cinch disponible dans le commerce dans les prises »AUDIO OUT ANALOG L R« du lecteur DVD et dans celle (AUDIO IN) du téléviseur ou du projecteur.

## RACCORDEMENTS/PRÉPARATIFS \_\_\_\_\_

### Raccordement avec un câble péritel

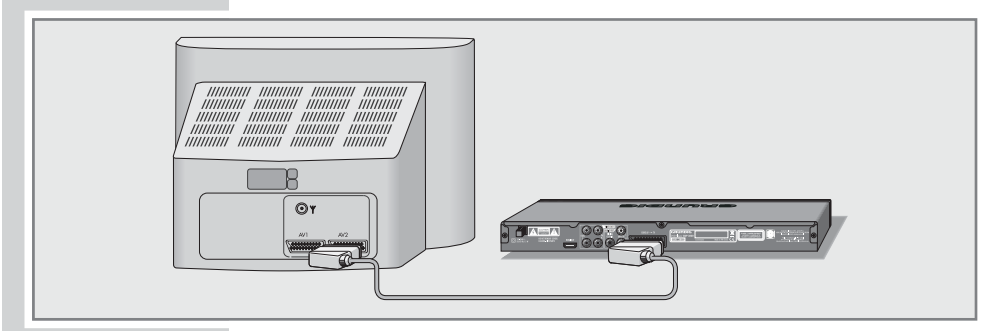

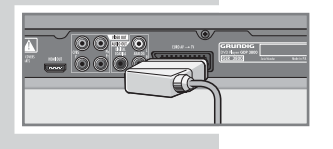

1 Enfichez le câble péritel fourni à la livraison dans la prise »EURO AV  $\rightarrow$  TV« du lecteur DVD et dans la prise correspondante du téléviseur.

Raccordement avec câbles Cinch (signaux vidéo et audio)

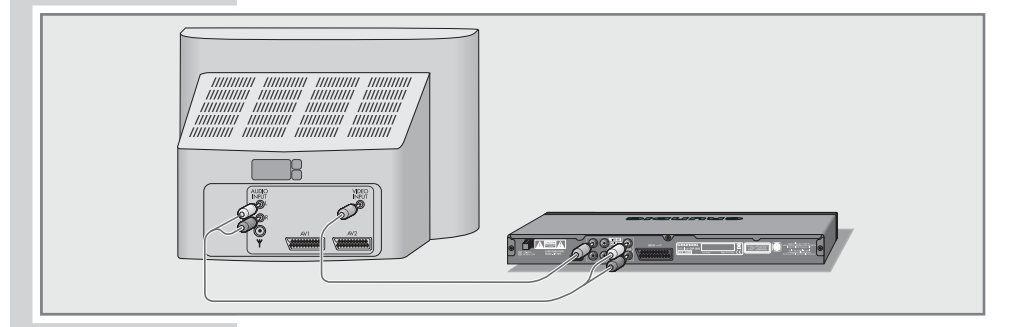

$$
\boxed{\text{max}}
$$

- 1 Enfichez un câble Cinch disponible dans le commerce dans la prise »VIDEO OUT CVBS« du lecteur DVD et dans celle (VIDEO IN) du téléviseur.
- 2 Enfichez un câble Cinch disponible dans le commerce dans la prise »AUDIO OUT ANALOG L R« du lecteur DVD et dans celles (AUDIO IN) du téléviseur.

## RACCORDEMENTS/PRÉPARATIFS \_\_\_\_\_

### Raccordement d'amplificateur multicanal numérique ou de chaîne audio numérique à deux canaux

Un amplificateur audio/vidéo multicanal (Dolby\* Digital Decoder ou DTS\*\*) décode et restitue parfaitement le son multicanal numérique des DVD.

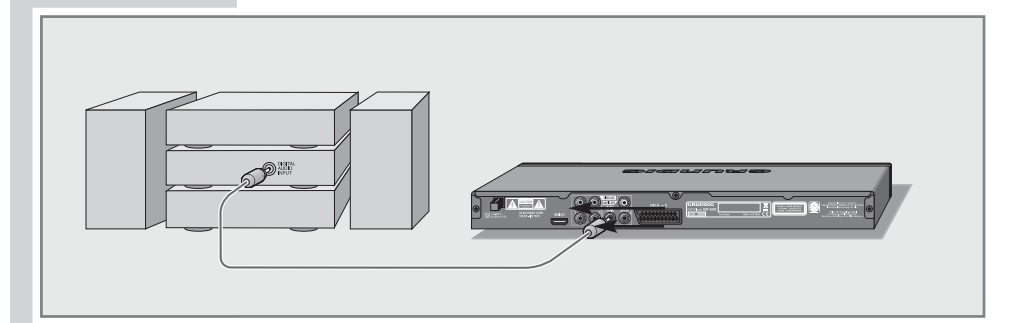

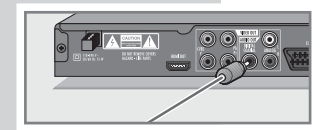

1 Enfichez un câble Cinch disponible dans le commerce dans la prise Cinch »AUDIO OUT DIGITAL COAXIAL« du lecteur DVD et dans celle de l'amplificateur multicanal numérique.

#### Remarque :

Même si le raccordement est numérique, nous vous recommandons de procéder au raccordement audio analogique car la prise »AUDIO OUT DIGITAL COAXIAL« pourrait ne pas pouvoir restituer les signaux de certains types de disques (raccordement : voir page 17).

- \* « Dolby » et le symbole à double D sont des marques déposées par Dolby Laboratories. Fabriqué sous la licence des laboratoires Dolby Laboratories.
- \*\* DTS et DTS Digital Out sont des marques déposées par Digital Theater Systems, Inc. Tous droits réservés.

## RACCORDEMENTS/PRÉPARATIFS

Raccordement de chaîne audio à son stéréo analogique à deux canaux

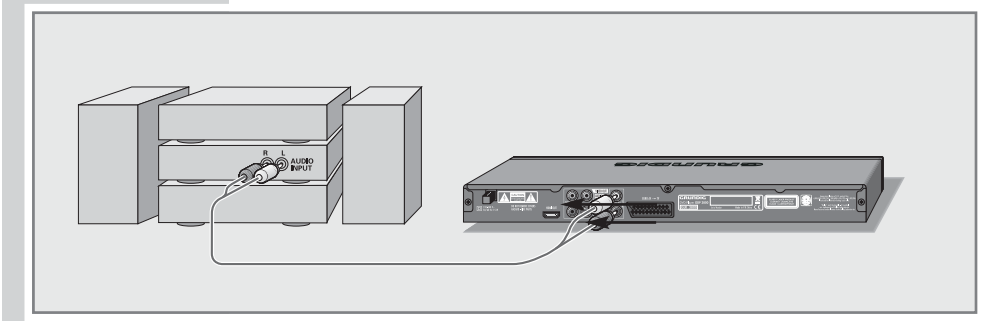

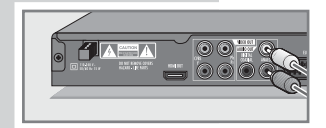

Enfichez un câble Cinch disponible dans le commerce dans les prises »AUDIO OUT ANALOG L R« du lecteur DVD et dans celles de la chaîne audio.

#### Attention :

Ne raccordez pas les prises »AUDIO OUT ANALOG L R« du lecteur DVD aux prises d'entrée PHONO (tourne-disques) de la chaîne audio.

#### Raccordement du câble secteur

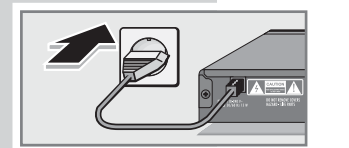

1 Branchez la fiche du câble secteur dans la prise de courant.

#### Remarque :

Ne branchez la prise de votre appareil dans la prise de courant qu'après avoir raccordé les appareils auxiliaires.

### Insertion des piles dans la télécommande

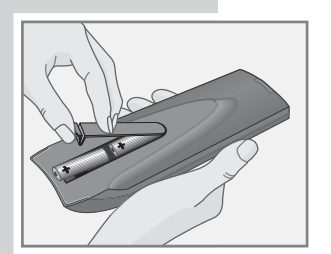

- Pour ouvrir le compartiment des piles, appuyez sur la languette et retirez le cache.
- 2 Lorsque vous insérez les piles (type Mignon, p. ex. R06 ou AA, 2 x1,5 V), tenez compte de la polarité indiquée dans le compartiment des piles.
- 3 Refermez le compartiment à piles.

#### Remarque :

Si votre lecteur DVD ne réagit plus correctement à la télécommande, il se peut que les piles soient usées. Veuillez impérativement retirer les piles usées de l'appareil. La garantie du fabricant ne couvre aucun dégât occasionné par des piles usagées.

#### Remarque relative à l'environnement :

Ne jetez pas les piles dans les ordures ménagères, même si elles ne contiennent pas de métaux lourds. Les piles usées doivent être déposées dans les points de collecte disponibles dans les commerces et les services publics d'élimination des déchets.

## **MISE EN SERVICE**

### Mise en marche du lecteur DVD

- 1 Mettez le lecteur DVD en marche à l'aide de la touche »(<sup>1</sup>) « de la télécommande.
	- Le témoin bleu du lecteur DVD s'éteint.

### Sélection de la langue des menus d'écran

Vous faites ici le réglage de la langue des menus du lecteur DVD. Vous pouvez choisir entre différentes langues.

- 1 Appelez le menu principal avec »i«.
- 2 Sélectionnez la rubrique » ( « (INSTALLATION) « avec » < « ou » set activez-la par » **OK**«.
- 3 Sélectionnez la ligne »OSD Language« (langue du lecteur) avec »  $\blacktriangledown$  « ou »  $\blacktriangle$  « et activez-la par »OK«.
	- 4 Sélectionnez la langue avec » v« ou » A « et validez par »OK«.
	- 5 Quittez le menu avec »i«.

#### Adaptation du lecteur DVD au téléviseur

#### Réglage de la résolution HDMI

Ceci permet un réglage optimal en fonction du téléviseur ou du projecteur raccordé. L'abréviation derrière le nombre signifie : »p« = progressive, »i« = interlace.

La fonction ne peut être sélectionnée que si vous avez branché le téléviseur à la prise »»HDMI««.

- 1 Appelez le menu principal avec »i«.
- 2 Sélectionnez la rubrique » « (RÉGLAGES DE L'IMAGE) avec » $\blacktriangleleft$ « ou » $\blacktriangleright$ « et activez-la par »OK«.
- 3 Sélectionnez la ligne »Réglages HDMI« avec » « ou » A « et activez-la par »OK«.
- 4 Sélectionnez la ligne »Résolut.« avec » « ou » A « et activez-la par »OK«.
- 5 Sélectionnez le réglage requis (»480p«, »576p«, »720p«, »1080i« ou »1080p«) avec » « ou » < « et validez par »OK«.
- 6 Quittez le menu avec »i«.

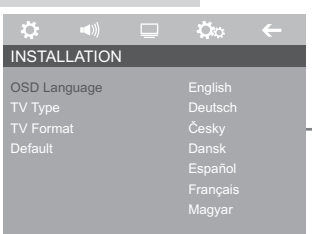

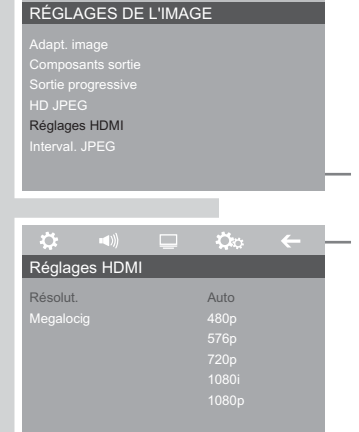

 $\mathcal{L}$  4)  $\Box$   $\mathcal{L}$   $\mathcal{L}$ 

## **MISE EN SERVICE**

#### Activation des prises de sortie »Y Pb Pr«

Si vous raccordez votre lecteur DVD au téléviseur ou au projecteur avec un câble Cinch (prises »Y«, »Pb/Cb« et »Pr/Cr« du lecteur DVD), votre réglage de la sortie vidéo doit permettre au téléviseur de recevoir le signal vidéo et donc l'image.

- 1 Appelez le menu principal avec »i«.
- 2 Sélectionnez la rubrique » « (RÉGLAGES DE L'IMAGE) avec » $\blacktriangleleft$ « ou » $\blacktriangleright$ « et activez-la par »OK«.
- 3 Sélectionnez la ligne »Composants sortie« avec » « ou »A« et activez-la par »OK«.
- Sélectionnez la ligne »On« avec » v « ou » A « et validez par »OK«.
- 5 Quittez le menu avec »i«.

#### Réglage du type de signal des prises de sortie »Y Pb Pr«

Sélectionnez le réglage »Progressive« (balayage progressif) ou »Interlace« (balayage entrelacé).

- 1 Appelez le menu principal avec »i«.
- 2 Sélectionnez la rubrique » « (RÉGLAGES DE L'IMAGE) avec » $\blacktriangleleft$ « ou » $\blacktriangleright$ « et activez-la par »OK«.
- 3 Sélectionnez la ligne »Sortie progressive« avec » « ou »A« et activez-la par »OK«.
- 4 Sélectionnez la ligne »On« (Progressive) ou »Off« (Interlace) en appuyant sur » sou sur » A « et confirmez en appuyant sur »OK«.
- 5 Quittez le menu avec »i«.

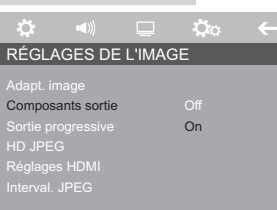

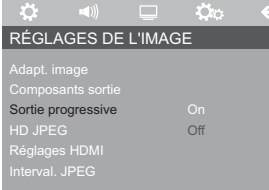

## **MISE EN SERVICE**

#### Réglage du système TV (norme TV)

Ce réglage est inutile si vous utilisez le signal HDMI (prise »HDMI« du lecteur DVD).

Réglage »NTSC« pour les téléviseurs à norme NTSC ou réglage »PAL« pour les téléviseurs à norme PAL.

Réglage »Multi« pour les téléviseurs multinorme, la norme TV s'adaptant au contenu du disque.

- 1 Appelez le menu principal avec »i«.
- 2 Sélectionnez la rubrique »  $\heartsuit$  « (INSTALLATION) avec » « ou » « et activez-la par » OK«.
- 3 Sélectionnez la ligne »Norme TV« avec » « ou »A « et activez-la par »OK«.
- 4 Sélectionnez le réglage souhaité (»PAL«, »Multi« ou »NTSC«) avec »  $\blacktriangledown$  « ou »  $\blacktriangle$  « et validez par »OK«.
- 5 Validation du contrôle de sécurité : sélectionnez avec » « « ou »s« le bouton »OK« et validez par »OK«.
- 6 Quittez le menu avec »i«.

#### Sélection du format TV de votre téléviseur Ce réglage dépend de votre téléviseur.

Si votre téléviseur est de format 4:3, choisissez le réglage »4:3«, s'il est de format 16:9, sélectionnez »16:9«.

- 1 Appelez le menu principal avec »i«.
- 2 Sélectionnez la rubrique »  $\heartsuit$  « (INSTALLATION) avec » ou » set activez-la par » OK«.
- 3 Sélectionnez la ligne »Format TV« avec » v « ou » A « et activez-la par »OK«.
- **4** Sélectionnez le format télévisuel avec » « ou » ▲ « et validez par »OK«.
	- 5 Quittez le menu avec »i«.

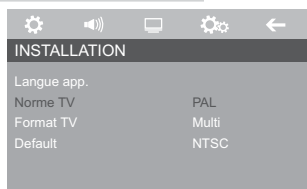

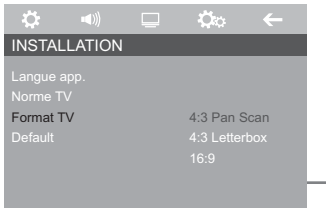

## AVANT LA LECTURE\_\_\_\_\_\_\_\_\_\_\_\_\_\_\_\_\_\_\_\_\_\_\_\_\_\_\_\_\_

### Préparatifs

Aucun disque

Ouvrir

Charg

Fermer

 $\infty$ 

Ouvrir

- 1 Mettez le téléviseur en marche et sélectionnez le numéro de programme pour le lecteur DVD.
- 2 En cas de raccordement d'une chaîne audio ou d'un récepteur AV au lecteur DVD, mettez ceux-ci en marche et sélectionnez l'entrée audio correspondant au lecteur DVD.
- 3 Mettez le lecteur DVD en marche à l'aide de la touche »(1) « de la télécommande.
	- Le témoin bleu du lecteur DVD s'éteint.
	- Affichage sur le téléviseur : »Aucun disque«.

### Insertion du disque

- 1 Appuyez sur le »≜« du lecteur DVD ou exercez une pression prolongée sur le »<sup>1</sup>« de la télécommande.
	- Affichage : »Ouvrir«, le compartiment à disque s'ouvre.
- 2 Insérez le disque de votre choix avec la face imprimée (comportant le label) vers le haut dans le compartiment à disque.
- 3 Appuyez sur »<sup>4</sup>« du lecteur DVD ou exercez une pression prolongée sur le »<sup>1</sup> « de la télécommande.
	- Affichage : »Fermer« : le compartiment disque se referme puis apparaît »Charg« et la lecture du disque commence.
	- L'affichage sur le lecteur DVD indique : la durée de lecture écoulée du disque.

Remarques :

La lecture d'un DVD, VCD, S-VCD ou CD Audio (CDDA) commence automatiquement.

Pour un CD vidéo MP4, un CD MP3 ou JPEG, le navigateur de fichiers apparaît.

Si le symbole » $\mathbb{Q}$ « apparaît sur l'écran du téléviseur, la fonction sélectionnée est impossible avec ce disque.

### Retrait du disque

- 1 Appuyez sur le »≜« du lecteur DVD ou exercez une pression prolongée sur le »<sup>1</sup> « de la télécommande.
	- Affichage : »Ouvrir«, le compartiment à disque s'ouvre.

### Caractéristiques des DVD

Vous reconnaîtrez un DVD à son logo sur l'étiquette.

En fonction de leur contenu, les disques comportent un ou plusieurs titres.

Chaque titre peut comporter un ou plusieurs chapitres (Chapter). Titres et chapitres sont faciles et agréables à sélectionner.

Vous pouvez commander et contrôler la lecture des DVD à l'aide du menu du lecteur DVD sur l'écran du téléviseur.

### Particularités des DVD

Les DVD comportent, dans un menu de titre, un répertoire des titres existants et/ou des extraits de titres.

Certaines fonctions du lecteur DVD comme le ralenti, l'arrêt sur image ou le fonctionnement automatique peuvent également être commandées par les DVD. Il se peut que la fonction arrêt sur image, par exemple, ne puisse pas être sélectionnée dans certaines scènes.

Pour de nombreux DVD, les langues d'enregistrement des pistes audio peuvent s'élever au nombre de huit.

Vous pouvez choisir la langue que vous désirez.

De nombreux DVD sont conçus par le fabricant avec des sous-titres en plusieurs langues. Pour l'affichage des sous-titres, vous pouvez choisir parmi un nombre de langues pouvant aller jusqu'à 32.

Comme les films sortent à des dates différentes dans les différentes régions du monde, tous les lecteurs de DVD comportent un code régional. Le code régional de votre lecteur DVD est le 2.

Les DVD eux-mêmes peuvent également être munis d'un code régional supplémentaire. Si vous introduisez dans votre lecteur un DVD portant un code différent, un rappel de votre code régional s'affiche sur l'écran de votre téléviseur. Ce DVD ne peut pas être lu.

Si un DVD n'est pas autorisé, le numéro du niveau d'accès (1 … 8) doit être modifié (voir chapitre "Autoriser le contenu du DVD", page 36).

Si le symbole »  $\mathbb O$  « apparaît sur l'écran du téléviseur, la fonction sélectionnée n'est pas possible avec ce DVD.

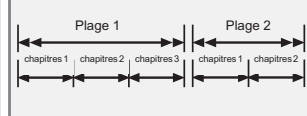

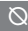

#### Lecture de titre

1 Une fois le DVD inséré, la lecture démarre automatiquement.

#### Remarque :

Selon le DVD utilisé, vous devrez peut-être sélectionner la plage ou le chapitre de votre choix dans la liste des titres ou des chapitres du DVD.

Sélectionnez le chapitre ou le titre avec » se «, » A «, » Se « ou » «, activez-le par »OK« ou lancez la lecture avec »  $\blacktriangleright$  «.

- 2 Passez sur pause-lecture (arrêt sur image) avec » | «.
- 3 Pour reprendre la lecture, appuyez sur » \*
- 4 Pour interrompre la lecture, appuyez sur »<sup>1</sup> « (Resume).
- 5 Pour reprendre la lecture, appuyez sur » \*
- 6 Pour terminer la lecture, appuyez deux fois sur »<sup>1</sup> «.

### Appel d'informations

Vous pouvez faire apparaître à l'écran des informations relatives au titre, au chapitre ou à la durée de lecture.

- 1 Affichez la ligne d'informations en appuyant plus longuement sur »OK«.
- 2 Masquez la ligne d'informations en appuyant plus longuement sur »OK«.

#### Sélection du titre et du chapitre à l'aide du menu DVD

Si un DVD comporte plusieurs titres et/ou chapitres, vous pouvez les sélectionner. La ligne d'information, à côté des symboles de titre et chapitre, vous permet de savoir si un DVD contient plusieurs titres/chapitres.

- 1 Faites apparaître le contenu du DVD au moyen de ». MENU« (menu du disque) ou » <sup>1</sup> TOP« (menu des titres).
	- Si le DVD comprend un menu de titres, celui-ci apparaît alors à l'écran.
- 2 Sélectionnez un titre ou un chapitre avec » < «, »A«, » ou »  $\triangleright$  « et lancez la lecture par » OK«.
	- La lecture commence par le titre/le chapitre sélectionné.

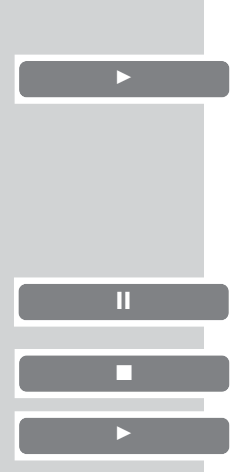

### Sélection directe de titre

Cette fonction dépend du DVD utilisé.

- 1 Appuyez pendant l'arrêt sur une touche numérique quelconque »1 … 0«.
	- Cela permet d'afficher le menu de lecture et de sélectionner la saisie de chapitre.
- 2 Entrez un titre à deux chiffres avec »1 … 0« et validez par »OK«.
	- La lecture commence par le titre sélectionné.

### Sélection directe de chapitre

Cette fonction dépend du DVD utilisé.

- Appuyez sur une touche numérique quelconque pendant la lecture »1 … 0«.
	- Le menu lecture s'affiche, la saisie de chapitre est marquée.
- 2 Entrez un chapitre à un ou deux chiffres »1 … 0«. – La lecture commence par le chapitre sélectionné.

### Sélection progressive de chapitre (SKIP)

- 1 Pour sélectionner le prochain chapitre, appuyez sur » $\blacktriangleright$ pendant la lecture.
- 2 Pour sélectionner le chapitre précédent, sélectionnez » $\sqrt{8}$ pendant la lecture.

### Interruption/reprise de la lecture (Resume)

La lecture du DVD peut être interrompue à tout instant et reprise ensuite au même endroit.

- 1 Pour interrompre la lecture, appuyez sur »<sup>1</sup> « une seule fois.
- 2 Pour reprendre la lecture, appuyez sur  $\gg$   $\ll$ . – La lecture reprend à l'endroit où elle a été interrompue.

Remarque :

Si vous mettez le lecteur en veille en laissant le DVD en place, la lecture reprend à l'endroit où elle a été interrompue lorsque vous rallumez le lecteur et redémarrez la lecture.

### Fin de lecture

La lecture peut être interrompue à tout moment par »<sup>1</sup> « à deux reprises.

gen ■

 $\blacktriangleright$ 

Plage: 01/04 Chapitre: 4 /24

Plage: /04 Chapitre: 00/00

k

gen ■

### Fonctions supplémentaires de lecture

#### Remarques :

Le son est commuté en mode silencieux lorsque les fonctions "Recherche d'image", "Ralenti" et "Arrêt" sur image sont activées.

Certaines fonctions ne peuvent pas être sélectionnées selon le DVD utilisé.

#### Recherche d'image

Vous avez le choix entre différentes vitesses (2 fois, 4 fois, 8 fois, 16 fois et 32 fois plus rapide, en avant et en arrière).

- 1 Pendant la lecture, sélectionnez la vitesse de recherche souhaitée avec » « $\langle \langle \kappa \rangle$  ou »  $\rangle$  «.
- 2 Pour reprendre la lecture, appuyez sur » \*

#### Ralenti

Vous pouvez sélectionner différentes vitesses (1/2, 1/4, 1/8, 1/16, retour ou avance).

- 1 Sélectionnez une vitesse de ralenti pendant la lecture avec »S« ou »A«.
- 2 Pour reprendre la lecture, appuyez sur » \*

#### Sélection de l'angle de vue de scènes ou de passages particuliers

Certains DVD comportent des scènes ou des passages qui ont été filmés par plusieurs caméras postées à différents endroits (divers angles de prise de vue).

Vous pouvez sélectionner ces différents angles de vue.

Si votre DVD dispose de cette fonction, ceci apparaît sur l'écran de votre téléviseur dans l'affichage d'état (menu Informations), par exemple » 1/4«.

- 1 Pour sélectionner la fonction »Angle de vue«, appuyez sur »  $n_{\text{max}}$  pendant la lecture.
	- Affichage : angle » 2/4«, dans l'exemple 2 de 4.
- 2 Pour sélectionner un autre angle de vue, appuyez plusieurs fois sur » $P<sub>1</sub>$ «.

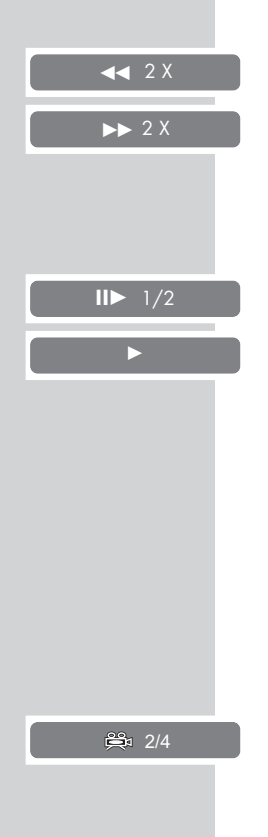

#### Agrandissement/réduction d'image

Cette fonction vous permet de procéder à des agrandissements ou des réductions de portions d'image. Les changements sont sélectionnés dans l'ordre 2x – 3x – 4x – 1/2 – 1/3 – 1/4 – image normale.

- 1 En cours de lecture ou de pause, appuyez à plusieurs reprises sur »  $\mathbb{Q}$  «.
	- Affichage : par exemple »2 x«, le lecteur DVD agrandit une portion de l'image.
- 2 Déplacez la portion d'image avec »  $\blacktriangledown$  «, » $\blacktriangle$  «, » $\blacktriangle$  « ou » $\blacktriangleright$  « sur l'écran.
- 3 Pour revenir à une dimension d'image "normale", appuyez sur  $\sqrt{Q}$

#### Changement de la langue de doublage ou du format de son

Dans le cadre de ces réglages, il est possible de modifier la langue de doublage préréglée à condition que le DVD offre cette possibilité.

- **1** Pendant la lecture, appuyez sur  $\gg$   $\gg$ .
	- Affichage : par exemple, »Audio 1/3:DOD 5.1 CH Anglais« s'affiche brièvement, la langue de doublage apparaît, dans l'exemple : la 1ère des 3 langues de doublage possibles au format Dolby Digital.
- 2 Pour sélectionner la langue de doublage, appuyez à plusieurs reprises sur » $\mathbb{R}$ «.

Remarque :

Il se peut que la structure du DVD ne permette pas de changer la langue de doublage. Dans ce cas, le réglage est, la plupart du temps, possible directement dans le menu du DVD.

#### Sélection et affichage des sous-titres

Si votre DVD dispose de sous-titres, vous pouvez les faire apparaître sur l'écran de votre téléviseur.

Si ces sous-titres sont disponibles en plusieurs langues, vous pouvez choisir la langue que vous désirez.

- Pendant la lecture, appuyez sur »  $\Box$  «.
	- Affichage : par exemple »S-titres 02/10 Français« apparaît brièvement à l'écran, le sous-titre actuel est affiché.
- 2 Pour sélectionner la langue des sous-titres, appuyez à plusieurs reprises sur »  $\Box$ «.

Remarques :

Si vous souhaitez désactiver les sous-titres, appuyez plusieurs fois sur »  $\Box$  « jusqu'à ce que l'affichage »S-titres Off« apparaisse.

Il se peut que la structure du DVD ne permette pas de changer les sous-titres. Dans ce cas, le réglage est, la plupart du temps, possible directement dans le menu du DVD.

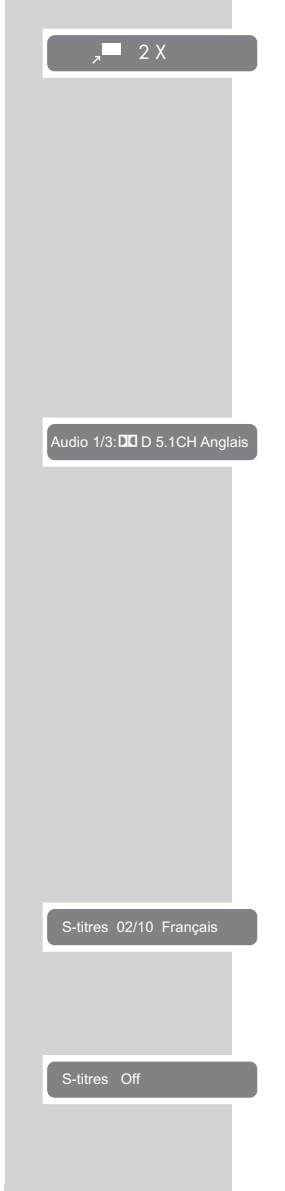

### Fonctions de répétition

Répétition d'un chapitre, d'un titre ou d'un disque

Ces fonctions permettent de répéter en boucle le chapitre en cours, le titre ou l'ensemble du DVD.

- 1 Pendant la lecture, appuyez brièvement sur » $\Box$ «. – Affichage : » Chap.«, répétition du chapitre.
- 2 Pendant la lecture, appuyez deux fois brièvement sur »  $\Box$ «. – Affichage : » Plage«, répétition du titre.
- 3 Pendant la lecture, appuyez trois fois brièvement sur »  $\Box$  «. – Affichage : » Tout«, répétition de tout le disque.
- 4 Quittez la fonction en appuyant à nouveau brièvement sur  $\sum_{\mathbf{x}}$

#### Lecture aléatoire

La lecture des chapitres du disque s'effectue dans un ordre aléatoire.

- 1 Appuyez plusieurs fois sur » $\Box$ « pendant la lecture jusqu'à ce que »Shuffle« apparaisse.
- 2 Pour désactiver la fonction, appuyez plusieurs fois sur » $\bigcirc$  « jusqu'à ce que » Off« apparaisse.

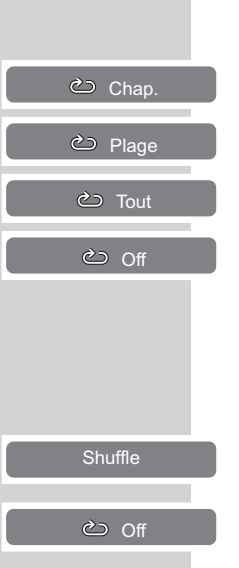

### distr **DIGITAL VIDE**

## LECTURE DE S-VCD/VCD

### Caractéristiques des S-VCD/VCD

Vous reconnaîtrez un S-VCD/VCD (CD vidéo) à son logo figurant sur l'étiquette.

Selon leur contenu (films, vidéo-clips etc.), les S-VCD/VCD comportent une ou plusieurs plages.

Les S-VCD/VCD sont enregistrés avec une structure de plages comme les CD audio.

Les S-VCD/VCD peuvent être conçus pour la navigation d'une plage à l'autre grâce au système PBC (Play Back Control). Ceci dépend du logiciel de traitement et de gravure.

Vous pouvez commander et contrôler la lecture des S-VCD/VCD à l'aide du menu du lecteur DVD sur l'écran du téléviseur.

Certaines fonctions du lecteur DVD (le ralenti, angle de vue, repérage de scènes) ne peuvent pas être sélectionnées lors de la lecture d'un S-VCD/VCD. Cela dépend de la conception du S-VCD/VCD.

Les S-VCD peuvent comporter différents sous-titres et langues de doublage, selon leur conception.

### PBC (Play Back Control)

Le PBC est une possibilité de navigation pour S-VCD/VCD. Les informations PBC sont gravées sur le disque au moment de sa conception. Le PBC permet de commuter entre la structure playlist (le menu sur le VCD/S-VCD) ou la sélection manuelle par l'utilisateur.

Le PBC est activé par défaut. Le PBC et les informations de programme sur le S-VCD/VCD définissent les possibilités de navigation.

#### Lecture de titre

- 1 Après la fermeture du compartiment à disque et le chargement du S-VCD/VCD, la lecture démarre automatiquement.
- 2 Passez sur pause-lecture (arrêt sur image) avec » a
- 3 Pour reprendre la lecture, appuyez sur » \*
- 4 Pour arrêter la lecture, appuyez deux fois sur »<sup>1</sup>«.

#### Recherche d'image

Vous pouvez choisir différentes vitesses.

- 1 Pendant la lecture, sélectionnez la vitesse de recherche souhaitée avec » « « ou » » ».
- 2 Pour reprendre la lecture, appuyez sur » \*

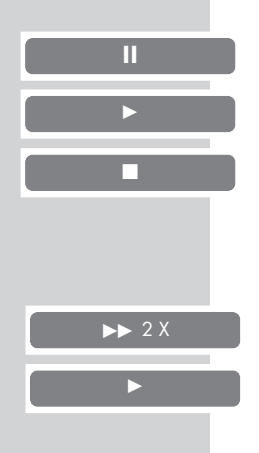

## $m$ ped<sup>2</sup>4

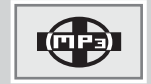

### Caractéristiques des formats de fichiers

#### CD VIDÉO MP4

La vidéo MP4 est un codeur/décodeur basé sur la compression MPEG4 qu'on utilise pour décoder et visionner des données vidéo comprimées.

Le lecteur DVD permet ainsi la lecture de vidéo comprimées en DivX©. Ceci donne une qualité de lecture ayant moins d'artefact et une compression plus élevée.

Les fichiers vidéo MP4 sont pourvus de l'extension .AVI. Les données vidéo MP4 sont accompagnées des données audio comprimées en MP3 dans ce fichier AVI, ce qui signifie que la vidéo MP4 et l'audio MP3 sont le fichier AVI.

#### CD MP3

MP3 signifie MPEG-1 Audio Layer 3 et provient du standard Motion Picture Expert Group (MPEG), qui a été conçu pour la compression de films.

Grâce au format MP3, il est possible de mémoriser sur un ordinateur des fichiers audio atteignant presque la qualité d'un CD. Seuls 10 % environ de la quantité originale des données sont nécessaires pour ce processus. Les fichiers MP3 sont encodés en débit binaire standard de 128 kbit/s. En principe, plus le débit binaire d'un fichier MP3 est élevé, meilleure est la qualité acoustique.

Sur Internet, la plupart des fichiers MP3 sont encodés en 128 ou 160 kbits/s. On considère que 160 kbit/s correspond déjà à la qualité d'un CD.

Les fichiers MP3 peuvent aussi être chargés à partir d'Internet puis être gravés sur un CD-ROM. Votre lecteur DVD est en mesure de lire ce qu'on appelle le tag ID3 de l'en-tête du fichier qui contient des informations sur le titre et l'interprète et de l'afficher sur la barre d'état/dans le menu d'information.

Les CD MP3 contiennent des enregistrements audio. Ils peuvent être lus, comme à l'ordinaire, sur une chaîne audio. Les signaux numériques diffusés lors de la lecture MP3 sont codés PCM, indépendamment du réglage de la sortie audio. Les signaux sont émis à la même vitesse que ceux de la source musicale (possibilités : 32 kbps – 320 kbps, idéal : 128 kbps).

Les fichiers MP3 peuvent être organisés en dossiers et sous-dossiers, tout comme les fichiers dans un PC.

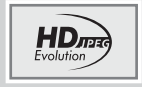

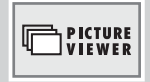

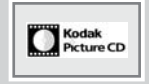

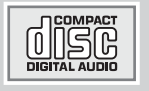

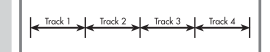

#### CD JPEG

JPEG signifie Joint Picture Experts Group. Le procédé a été conçu pour la compression de fichiers d'images.

Les fichiers JPEG peuvent être gravés avec d'autres types de fichiers sur un même CD. On appelle ce type de CD des "CD File" ou des "CD Mixed Mode". Ces CD peuvent contenir par exemple des fichiers MP3 (audio) et des fichiers JPEG, afin de reproduire la couverture de l'album.

Sur un CD JPEG, les fichiers peuvent être regroupés dans des dossiers (Répertoire). La structure ressemble à celle d'un CD MP3. Les CD JPEG ne contiennent que des données en format JPEG comprimé. Ce sont la plupart du temps des données d'appareils photo numériques ou qui proviennent de programmes de traitement d'images. Vous pouvez afficher les données (images) une par une ou dans un certain ordre, comme dans une séance diapo.

#### CD Picture KODAK

Ce procédé a été développé pour archiver des photographies analogiques.

Après le développement, les photos en petit format sont scannées avec une résolution de 1536 x 1024 pixels, puis gravées sur un CD en format JPEG.

Un CD KODAK Picture peut comporter jusqu'à 40 images. Outre les fichiers images, un CD KODAK Picture comporte également un logiciel de traitement d'image permettant de transférer le CD sur le PC, de traiter les images ou de les regarder comme des diapositives.

#### CD audio

Un CD audio est reconnaissable au logo ci-contre.

Les CD audio contiennent uniquement des enregistrements acoustiques. Ils peuvent être lus, comme à l'ordinaire, sur une chaîne audio.

Les différents titres se succèdent. Des classifications (dossiers) ne sont pas prévues.

### Utilisation avec des supports de données externes

Pour raccorder une caméra numérique ou des supports externes de données, mettez le lecteur DVD en veille (stand-by) avec » $\mathbb{Q}_{\alpha}$ . Ne rallumez le lecteur DVD qu'une fois le raccordement effectué. Même si vous coupez le raccordement USB, il faut d'abord mettre le lecteur DVD en mode veille (stand-by), car sinon les fichiers pourraient être endommagés.

Raccordement de supports de données externes

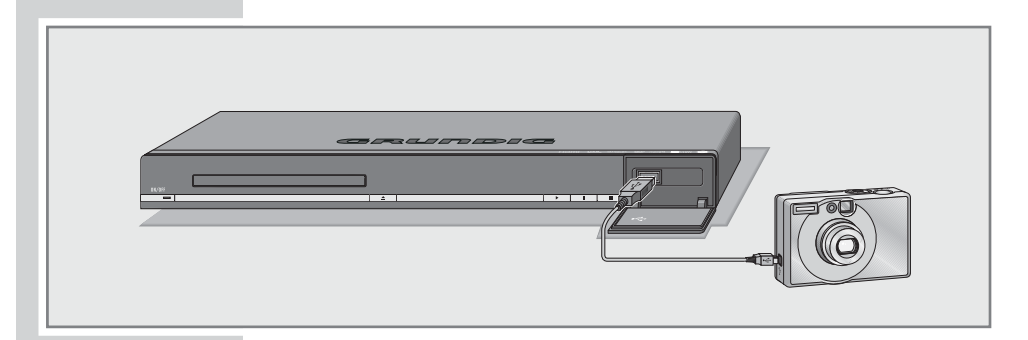

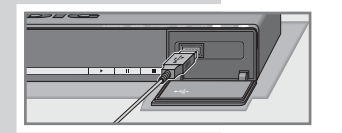

1 Raccordez le port USB » < « du lecteur DVD et la prise correspondante de l'appareil externe (caméra numérique, lecteur de carte ou lecteur MP3) avec un câble USB ;

ou

branchez le connecteur USB du stick USB au port USB » ·-<- « du lecteur DVD.

Remarque :

Avec un HUB USB, vous pouvez aussi raccorder simultanément plusieurs appareils au port USB » ← « du lecteur DVD.

#### Préparatifs

Mettez le téléviseur en marche.

Sur le téléviseur, sélectionnez la chaîne correspondant au lecteur DVD.

#### Remarque :

Un échange de données bidirectionnel, comme dans le cas d'un appareil ITE (Information Technology Equipment) conforme aux normes EN 55022/EN 55024, n'est pas possible.

Le transfert par USB n'est pas un mode de fonctionnement proprement dit, mais uniquement une fonction supplémentaire.

#### Sélection de support de données/gestionnaire de fichiers

Vous pouvez déterminer quel doit être le support de données affiché par le gestionnaire de fichiers – le disque utilisé ou un stick USB raccordé.

- 1 Introduisez/raccordez un support de données.
- 2 Sélectionnez le support de données USB avec » [<sup> $P$ </sup>] «.
	- Le support de données sélectionné apparaît dans la ligne inférieure du gestionnaire de fichiers (DISC ou USB).

#### Le gestionnaire de fichiers

Le gestionnaire de fichiers vous donne un aperçu des différentes données (données JPEG, MP3, MP4, WMA) du disque utilisé.

Menu du gestionnaire de fichiers

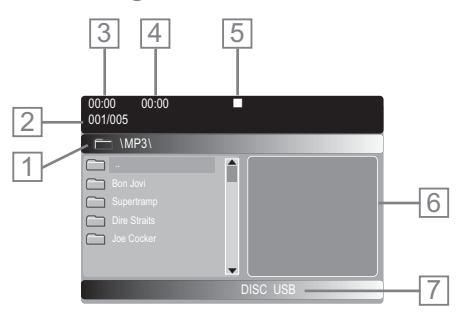

- 1 Nom du dossier
- 2 Nombre de dossiers et dossier sélectionné
- 3 Temps de lecture écoulé du titre
- 4 Durée de lecture du titre
- 5 Affichage du mode de lecture
- 6 Information d'état concernant le titre ou image petit format de l'image JPEG sélectionnée
- 7 Support sélectionné : disque ou USB

### Lecture : fonctions de base

- 1 Le gestionnaire de fichiers (le "sommaire") du disque apparaît après la "détection" des données.
- 2 Ouvrez le contenu du disque de données par »OK«. – Le Root Directory s'affiche, avec la liste des dossiers.
- 3 Sélectionnez le dossier ou le titre/l'image souhaité(e) avec »  $\blacktriangledown$  « ou »  $\blacktriangle$  « et ouvrez-le/la par »OK«.

– Une liste des sous-dossiers (sous-répertoire) s'affiche.

- 4 Sélectionnez un fichier avec »  $\blacktriangledown$  « ou » A «.
- $5$  Lancez la lecture avec »OK« ou » $\blacktriangleright$ «.

#### Remarques :

Vous retournez au dossier principal avec » <

Lors de la lecture de données d'image, le gestionnaire de fichiers est désactivé. Vous pouvez revenir au gestionnaire de fichiers avec » .

- 6 Pour interrompre la lecture, appuyez sur » I « (pause).
- 7 Pour reprendre la lecture, appuyez sur » \*
- 8 Pour arrêter la lecture, appuyez sur »<sup>1</sup>«.

#### Fonctions supplémentaires de lecture

Les fonctions supplémentaires possibles dépendent des fichiers utilisés.

omises.<br>Si le symbole » ⊘ « apparaît sur l'écran du téléviseur, la fonction sélectionnée n'est pas possible avec ces fichiers.

Sélection directe d'un titre/d'une image avec les touches numériques

- 1 Pendant la lecture, sélectionnez le titre ou l'image souhaité avec »1 … 0« et validez par »OK«.
	- La lecture commence par le titre/l'image sélectionné(e).

Sélection progressive d'un titre/d'une image (SKIP)

- 1 Pendant la lecture, sélectionnez le titre/l'image suivant avec  $\gg$   $\blacktriangleright$   $\ll$ .
- 2 Sélectionnez le titre/l'image précédent avec »[4«. – La lecture commence par le titre sélectionné.

Recherche d'image (fichiers vidéo MP4 uniquement)

Vous pouvez choisir différentes vitesses.

- 1 Pendant la lecture, sélectionnez la vitesse de recherche souhaitée avec » « « ou » » ».
- 2 Pour reprendre la lecture, appuyez sur  $\gg$   $\ll$ .

FRANÇAIS

**FRANÇAIS** 

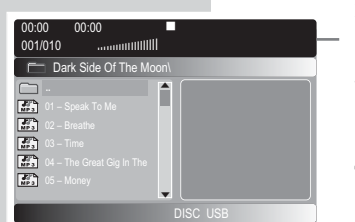

#### Avance progressive des arrêts sur image (fichiers vidéo MP4 uniquement)

- 1 Pendant la lecture, appuyez sur » I «.
- 2 Passez progressivement d'un arrêt sur image à l'autre avec »!«.
- 3 Pour reprendre la lecture, appuyez sur » \*

Changement de la langue de doublage ou du format de son (fichiers vidéo MP4 uniquement) Plusieurs langues de doublage ou formats audio peuvent être disponibles sur un CD vidéo MP4.

- 1 Pendant la lecture, appuyez sur  $\mathcal{D}$ «.
- 2 Pour sélectionner la langue de doublage ou le format sonore souhaité, appuyez à plusieurs reprises sur » $\mathbb{C}$ «.

#### Lecture de CD Picture

Dans la plupart des cas, la lecture commence après la détection du disque et démarre automatiquement à la première image.

#### Appel de miniatures

- Quittez la lecture avec ». MENU«. – Un menu contenant des petites images apparaît à l'écran.
- 2 Passez à la prochaine page de menu avec » $\blacktriangleright$ «, à la page précédente à l'aide de » $\blacktriangleleft$ «.
- 3 Sélectionnez une miniature avec » v «, » A «, » Selectionnez une miniature avec » v «, » appelez-la avec »OK« ou » \*

ou

entrez le numéro de la miniature souhaitée à l'aide des touches numériques »1 ... 0« et validez par »OK«.

– L'image sélectionnée s'ouvre.

Rotation d'image (fichiers JPEG/KODAK Picture uniquement)

Il est possible d'effectuer une rotation de 90° des images.

1 Faites tourner l'image de 90° pendant la lecture avec » « ou »s«.

Agrandissement et réduction d'image (fichiers JPEG/KODAK Picture-/vidéo MP4 uniquement)

- 1 Pendant la lecture ou la pause, appuyez plusieurs fois sur  $\sqrt{Q}$  «.
- 2 Déplacez la portion d'image avec »  $\blacktriangledown$  «, » $\blacktriangle$  «, » $\blacktriangle$  « ou » $\blacktriangleright$  « sur l'écran.
- 3 Pour revenir à une dimension d'image "normale", appuyez sur  $\sqrt{Q}$ «.

### Fonctions de répétition

Possibilités :

- »Un«, lecture unique du titre sélectionné ;
- »Répét. un«, lecture répétée du titre sélectionné ;
- »Rép. dossier«, lecture répétée du dossier sélectionné ;
- »Dossier«, lecture unique du dossier sélectionné.
- 1 Sélectionnez le dossier ou le titre/l'image souhaité avec »OK«.
	- Une liste des sous-dossiers (sous-répertoire) s'affiche.
- 2 Sélectionnez le premier fichier avec » « ou » < «.
- 3 Lancez la lecture à l'aide de »OK« ou »  $\blacktriangleright$ «.
- 4 Sélectionnez la fonction de répétition et appuyez plusieurs fois  $\mathsf{sur} \times \square$  «.
- 5 Pour arrêter la lecture, appuyez sur »<sup>1</sup> «.

#### Lecture de CD audio

- 1 Une fois le disque chargé, la lecture démarre automatiquement.
	- Affichage : titre sélectionné, titre entier sur le disque et durée de lecture du titre.
- 2 Pour interrompre la lecture, appuyez sur » | « (pause).
- 3 Pour reprendre la lecture, appuyez sur » \*
- 4 Sélectionnez le titre suivant avec » $\blacktriangleright$  «, le titre précédent avec »∣∢«

#### ou

entrez le numéro du titre souhaité à l'aide des touches numériques »1 ... 0« et validez par »OK«.

5 Pour arrêter la lecture, appuyez sur »<sup>1</sup> «.

#### Remarque :

Les titres du disque peuvent être lus de manière répétée. Activez la fonction Répétition avec »  $\Box$  « : une fois – répétition du titre, deux fois – répétition du disque, trois fois – la fonction Répétition est désactivée.

FRANÇAIS

# SÉCURITÉ ENFANTS

### Autorisation du contenu du DVD

Certains films ou certaines scènes de films sur DVD ne sont pas destinés aux enfants.

Ces DVD comprennent des informations qui repèrent ce contenu ou ces scènes et qui les caractérisent par des niveaux d'accès entre 1 et 8. Vous pouvez sélectionner un de ces niveaux d'accès et autoriser ainsi la lecture de scènes alternatives.

- 1 Insérez un disque dans le compartiment. Après le démarrage automatique de la lecture, arrêtez la  $lecture$  avec  $\sqrt{\phantom{a}}\,$  «.
- 2 Appelez le menu principal avec »i«.
- 3 Sélectionnez la rubrique » « (AUTRES RÉGLAGES) avec » « ou » » « et activez-la par » **OK**«.
- Sélectionnez la ligne »Niveau d'accès« avec » « ou »A « et activez-la par »OK«.
- 5 Sélectionnez le niveau d'accès avec » v« ou » A « et validez par »OK«.
- 6 Pour valider le niveau d'accès, entrez le mot de passe avec les touches numériques »1« »3« »6« »9« »0« »0« et validez par »OK«.
- 7 Quittez le menu avec »i«.

### Modification de mot de passe

- 1 Appelez le menu principal avec »i«.
- 2 Sélectionnez la rubrique » Ces « (AUTRES RÉGLAGES) avec » « ou » » « et activez-la par » OK«.
- **3** Sélectionnez la ligne »Modif. mot de passe« avec » ▼ « ou »A« et activez-la par »OK«.
	- 4 Entrez le mot de passe en cours avec les touches numériques »1« »3« »6« »9« »0« »0« et validez par »OK«.
	- 5 Entrez le nouveau mot de passe à 4 chiffres par les touches numériques »1 … 0« et validez par »OK«.
	- 6 Entrez encore une fois le nouveau mot de passe à 4 chiffres avec les touches numériques »1 … 0« et validez par »OK«.
	- 7 Quittez le menu avec »i«.

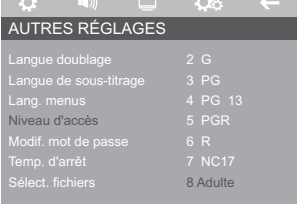

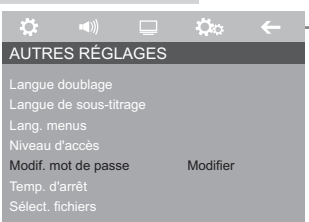

## RÉGLAGES VIDEO

### Réglage des paramètres d'image du téléviseur

Vous pouvez ainsi adapter votre lecteur DVD à votre téléviseur de façon optimale.

Vous ne pourrez pas sélectionner ce réglage si vous avez raccordé votre lecteur DVD par la prise »HDMI«.

- 1 Appelez le menu principal avec »i«.
- 2 Sélectionnez la rubrique » « (RÉGLAGES DE L'IMAGE) avec » « ou » » « et activez-la par » **OK**«.
- 3 Sélectionnez la ligne »Adapt. image« avec » v « ou » A « et activez-la par »OK«.
- 4 Sélectionnez une ligne (»Par défaut«, »Vivant« ou »Frais«) avec » v « ou » ▲ « et validez par » OK«

#### ou

- 5 sélectionnez la ligne »Personnel« avec » « ou » < « et activez-la par »OK«. Sélectionnez une ligne (»Lumin.«, »Contraste«, »Nett. de l'image« ou »Saturation«) avec » ▼ « ou » ▲ «. Procéder au réglage avec » « ou » » . Validez par »OK«.
- 6 Quittez le menu avec »i«.

#### Sélection de la durée de visionnement des images JPEG

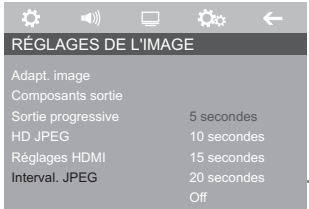

+ 11  $+ 5$ <br> $+ 3$ <br>0

 $$3$ 

Par défaut

Frais Personnel

 $E=1$ 

**Contract Contract** ┳

VAL IMAG. PERS.

 $\mathbb{Q}$ 

RÉGLAGES DE L'IMAGE

 $\mathfrak{C}$  (a)  $\Box$   $\mathfrak{C}$ 

Adapt. image **Sortie progressive** HD JPEG<br>HD JPEG Réglages HDMI Interval. JPEG

Nett. de l'ima<br>

- 1 Appelez le menu principal avec »i«.
- 2 Sélectionnez la rubrique »  $\blacksquare$  « (RÉGLAGES DE L'IMAGE) avec » « ou » » « et activez-la par » OK«.
- 3 Sélectionnez la ligne »Interval. JPEG« avec » v « ou » A « et activez-la par »OK«.
- 4 Sélectionnez la durée avec » v« ou »△« et validez par »OK«.
	- 5 Quittez le menu avec »i«.

#### Sélection de signal audio pour sortie audio analogique

Cela vous permet de choisir si vous désirez une lecture avec son stéréo ou canal gauche/droite.

- 1 Appelez le menu principal avec »i«.
- 2 Sélectionnez la rubrique » (RÉGLAGES AUDIO) avec » « ou » » « et activez-la par » **OK**«.
- 3 Sélectionnez la ligne »Signal audio anal.« avec » v « ou »A« et activez-la par »OK«.
- 4 Sélectionnez un signal (»LT/RT«, »Stéréo« ou »V SURR«) avec » v « ou » ▲ « et validez par » OK«.
- 5 Quittez le menu avec »i«.

### Activation/désactivation de la dynamique (gamme de volume)

Les plages de son Dolby Digital ont une très forte dynamique et donc une amplitude considérable entre les sons forts et les sons faibles. Un volume élevé peut faire de l'écoute une expérience fascinante mais peut également s'avérer importun tard dans la nuit.

Une simple diminution du volume ne serait pas satisfaisante car les dialogues seraient à peine compréhensibles. Il vous suffit donc de réduire le volume des effets assourdissants, d'augmenter le volume des passages très silencieux, et de ne pas toucher au volume des dialogues.

- 1 Appelez le menu principal avec »i«.
- 2 Sélectionnez la rubrique » (a) « (RÉGLAGES AUDIO) avec » « ou » » « et activez-la par » **OK**«.
- 3 Sélectionnez la ligne »Dynam.« avec » « ou » A « et activez-la par »OK«.
- 4 Sélectionnez la fonction avec » ▼ « ou » ▲ « (»On«) et validez par »OK«.
	- 5 Quittez le menu avec »i«.

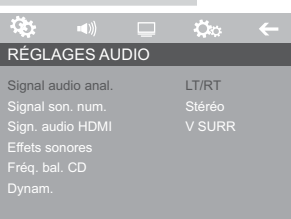

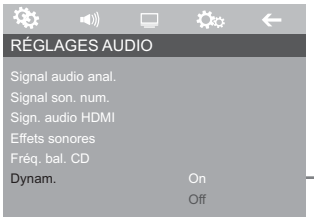

### Réglages audio pour sortie audio numérique

### Sélection du menu audio

- 1 Appelez le menu principal avec »i«.
- 2 Sélectionnez la rubrique »  $\ket{\text{w}}$  « (RÉGLAGES AUDIO) avec » « ou » » « et activez-la par » **OK**«.

#### Remarque :

Pour en savoir plus sur la marche à suivre, veuillez consulter chacun des chapitres suivants à partir du point 1.

#### Sélection de sortie numérique

Cela vous permet de choisir le format de sortie — original ou PCM – du signal audio par les prises »AUDIO OUT DIGITAL COAXIAL«.

- 1 Sélectionnez la ligne »Signal son. num.« avec » v « ou »A « et activez-la par »OK«.
- 2 Sélectionnez la ligne »Sortie numérique« avec » « ou »A « et activez-la par »OK«.
- 3 Sélectionnez un signal audio (»Original« ou »PCM uniq.«) avec » v « ou » ▲ « et validez par »OK«.

Remarque :

En sélectionnant le réglage »Off«, le signal sonore est éteint.

4 Quittez le menu avec »i«.

#### Réglage de la fréquence d'échantillonnage (downsampling)

Ce réglage permet de définir la fréquence d'échantillonnayage de la sortie numérique. Cette fréquence indique le nombre d'échantillons qui peuvent être saisis par unité temporelle.

- Sélectionnez »96 K« pour les DVDs à signal audio de 96 kHz si vous souhaitez optimiser la restitution du son par la prise »AUDIO OUT DIGITAL COAXIAL«.
- Sélectionnez »48 K« pour les DVD à signal audio de 48 kHz. Le signal sort par les prises »AUDIO OUT ANALOG L R« et »AUDIO OUT DIGITAL COAXIAL«.
- Sélectionnez la ligne »Signal son. num.« avec » v « ou »A « et activez-la par »OK«.
- 2 Sélectionnez la ligne »Sortie LPCM« avec » « ou » < « et activez-la par »OK«.
- 3 Sélectionnez une valeur (»96 K« ou »48 K«) avec » v « ou »A« et validez par »OK«.
- 4 Quittez le menu avec »i«.

Signal son. num. Sign. audio HDMI Effets sonores Fréq. bal. CD

RÉGLAGES AUDIO

Ю.

 $\mathbf{C}_\mathbf{C}$ 

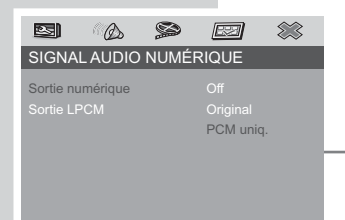

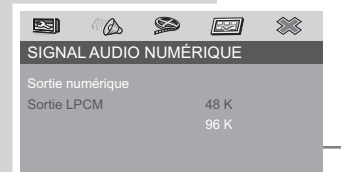

FRANÇAIS

**FRANCAIS** 

### Réglage des effets sonores

#### Sélection du menu audio

- 1 Appelez le menu principal avec »i«.
- 2 Sélectionnez la rubrique » (RÉGLAGES AUDIO) avec » « ou » » « et activez-la par » **OK**«.
- 3 Sélectionnez la ligne » Effets sonores« avec » v « ou » A « et activez-la par »OK«.

#### Remarque :

Pour en savoir plus sur la marche à suivre, veuillez consulter chacun des chapitres suivants à partir du point 1.

#### Sélection des effets sonores 3D

- 1 Sélectionnez la ligne »3D« avec » « ou » < « et activezla par »OK«.
- 2 Sélectionnez un effet avec » v« ou » A « et validez par »OK«.
- 3 Quittez le menu avec »i«.

#### Sélection d'effets sonores pour le mode film

Ces effets ne sont réglables qu'avec la lecture d'un DVD.

- 1 Sélectionnez la ligne »Mode film« avec » « ou »A« et activez-la par »OK«.
- 2 Sélectionnez un effet avec » v « ou »A« et validez par »OK«.
	- 3 Quittez le menu avec »i«.

Sélection d'effets sonores pour le mode musique Ces effets ne sont réglables qu'avec la lecture d'un CD audio.

- 1 Sélectionnez la ligne »Mode musique« avec » « ou »A« et activez-le par »OK«.
- 2 Sélectionnez un effet avec » « ou » A « et validez par »OK«.
- 3 Quittez le menu avec »i«.

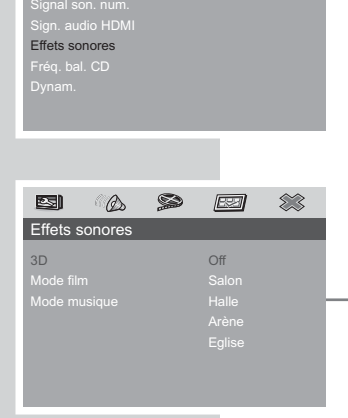

RÉGLAGES AUDIO

гà.

 $\Box$ 

 $\infty$ 

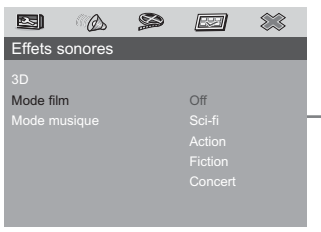

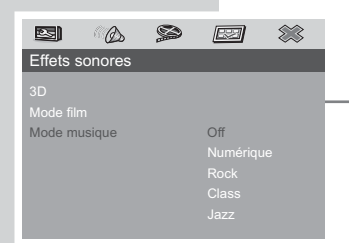

### Désactivation du signal audio de la prise HDMI

Si le signal sonore est désactivé, il est uniquement disponible à la prise »AUDIO OUT DIGITAL COAXIAL«.

- 1 Appelez le menu principal avec »i«.
- 2 Sélectionnez la rubrique » (RÉGLAGES AUDIO) avec » « ou » » « et activez-la par » **OK**«.
- 3 Sélectionnez la ligne »Sign. audio HDMI« avec » v « ou »A« et activez-la par »OK«.
- 4 Désactivez le signal audio avec » v « ou » A « (» Off«) et validez par »OK«.

Remarque :

Recommencez le réglage et sélectionnez »On« pour activer le signal audio.

5 Quittez le menu avec »i«.

### Augmentation de fréquence d'échantillonnage pour les CD audio

Ce réglage permet d'augmenter la fréquence d'échantillonnage – et ainsi la palette sonore — d'un CD audio

- 1 Appelez le menu principal avec »i«.
- 2 Sélectionnez la rubrique » « (RÉGLAGES AUDIO) avec » « ou » » « et activez-la par » **OK**«.
	- 3 Sélectionnez la ligne »Fréq. bal. CD« avec » v « ou » A « et activez-la par »OK«.
	- 4 Sélectionnez une valeur (»88,2kHz« ou »176,4 kHz«) avec »  $\blacktriangledown$  « ou »  $\blacktriangle$  « et validez par » OK«.

Remarque :

Sélectionner la ligne »Off« permet d'exploiter la fréquence d'échantillonnage originale du fichier.

5 Quittez le menu avec »i«.

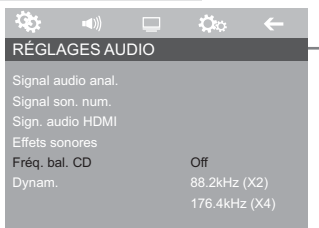

RÉGLAGES AUDIO

**Off** 

Ö.

Signal son. num. Sign. audio HDMI

Ö.

## REGLAGES PERSONNELS

### Réglages linguistiques

Le menu est sélectionnable en mode arrêt. Vous pouvez choisir entre différentes langues.

- 1 Appelez le menu principal avec »i«.
- 2 Sélectionnez la rubrique » C « (AUTRES RÉGLAGES) avec » « ou » » « et activez-la par » OK«.

#### Remarque :

Pour en savoir plus sur la marche à suivre, veuillez consulter chacun des chapitres suivants à partir du point 1.

#### Sélection de la langue de doublage pour le son

Si le DVD inséré dispose de plusieurs langues, vous pouvez sélectionner, pour le son, la langue que vous désirez.

Si la langue de doublage que vous avez choisie ne se trouve pas sur ce DVD, le lecteur DVD opte automatiquement pour la langue qui se trouve en première position sur ce DVD.

- Sélectionnez la ligne »Langue doublage« avec » < « ou » ▼ « et activez-la par » ○ K«.
- 2 Sélectionnez une langue de doublage avec »  $\blacktriangledown$  « ou » A « et validez par »OK«.

#### Sélection de la langue des sous-titres

Si le DVD inséré dispose de plusieurs sous-titres, vous pouvez sélectionner la langue que vous désirez pour les sous-titres.

Si la langue que vous avez choisie pour les sous-titres n'est pas disponible sur ce DVD, le lecteur DVD opte automatiquement pour la langue qui se trouve en première position sur ce DVD.

- $-$  1 Sélectionnez la ligne »Langue de sous-titrage« avec » v « ou »A« et activez par »OK«.
	- Sélectionnez une langue avec » v « ou » A « et validez par »OK«.

#### Sélection de la langue des menus du DVD

Si le DVD introduit dispose de menus en plusieurs langues, vous pouvez choisir la langue que vous désirez.

- 1 Sélectionnez la ligne »Lang. menus« avec » ▲ « ou » ▼ « et activez-la par »OK«.
- $-2$  Sélectionnez la langue souhaitée pour le menu de DVD avec » v « ou » A « et validez par » OK«.

#### Fin des réglages

1 Quittez le menu avec »i«.

AUTRES RÉGLAGES

 $\mathcal{L}$ 

 $\infty$ 

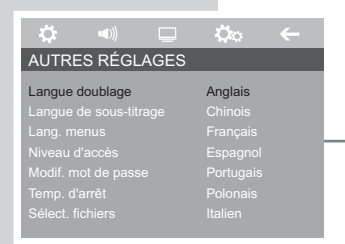

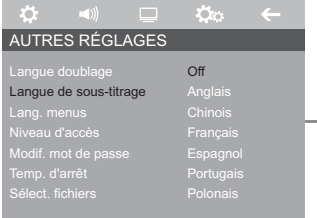

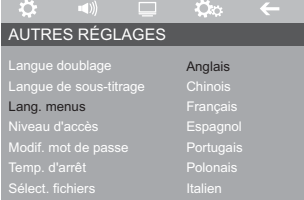

## RÉGLAGES PERSONNELS

### Réglage du temporisateur de mise à l'arrêt

Cette fonction permet de régler l'heure de passage de votre lecteur en mode veille après la lecture.

- 1 Appelez le menu principal avec »i«.
- 2 Sélectionnez la rubrique » Co « (AUTRES RÉGLAGES) avec » « ou » » « et activez-la par » **OK**«.
- 3 Sélectionnez la ligne »Temp. d'arrêt« avec » v « ou » A « et activez par »OK«.
- 4 Sélectionnez l'heure d'arrêt avec » « ou » A « et validez par »OK«.
- 5 Quittez le menu avec »i«.

### Modification de l'affichage de la structure des dossiers

Ce réglage vous permet de modifier les options d'affichage dans le gestionnaire de fichiers.

- 1 Appelez le menu principal avec »i«.
- 2 Sélectionnez la rubrique »  $\cos$  « (AUTRES RÉGLAGES) avec » « ou » » « et activez-la par » **OK**«.
- 3 Sélectionnez la ligne »Sélect. fichiers« avec » v « ou »A « et activez-la par »OK«.
- 4 Sélectionnez la fonction avec »  $\blacktriangledown$  « ou »  $\blacktriangle$  « et validez par »OK«.
- 5 Quittez le menu avec »i«.

#### Sélection de la police de caractères des sous-titres MPEG4

Ce réglage vous permet de sélectionner les caractères spécifiques au pays pour l'affichage correct des sous-titres.

- 1 Appelez le menu principal avec »i«.
- 2 Sélectionnez la rubrique »  $\phi$ « (AUTRES RÉGLAGES) avec » « ou » » « et activez-la par » OK«.
- 3 Sélectionnez la ligne »Sous-titres MPEG4« avec » < « ou »A« et activez-la par »OK«.
- $-$  4 Sélectionnez la police de caractères en appuyant sur » $\blacktriangledown$ « ou sur »  $\triangle$  « et confirmez en appuyant sur »  $\mathbf{OK}$ «.
	- 5 Quittez le menu avec »i«.

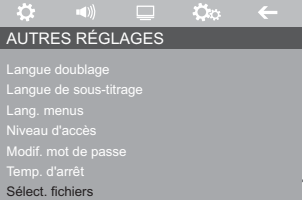

 $\bigcap_{i=1}^{n}$ 

 $\mathbf{C}_\mathbf{C}$ 

AUTRES RÉGLAGES Langue doublage Langue de sous-titrage Lang. menus

Temp. d'arrêt

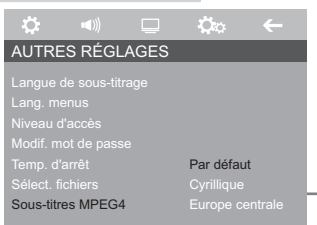

FRANÇAIS

**FRANÇAIS** 

## RÉGLAGES PERSONNELS

### Rétablissement de l'état initial du lecteur DVD

Tous les réglages personnels sont remis à leur état initial.

- 1 Appelez le menu principal avec »i«.
- 2 Sélectionnez la rubrique »  $\heartsuit$  « (INSTALLATION) avec » (« ou » \* « et activez-la par » OK«.
- 3 Sélectionnez la ligne »Default« avec » < « ou » < « et activez-la par »OK«.
- 4 Rétablissez les réglages d'usine par »OK«.
- 5 Quittez le menu avec »i«.

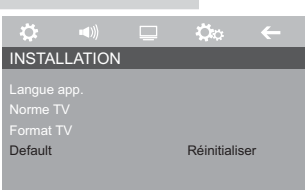

## COMMANDE À DISTANCE DES TÉLÉVISEURS

Cette télécommande vous permet également de commander à distance des téléviseurs GRUNDIG. Les fonctions que vous pouvez commander à distance dépendent du modèle de téléviseur GRUNDIG.

Tenez la télécommande en direction du téléviseur.

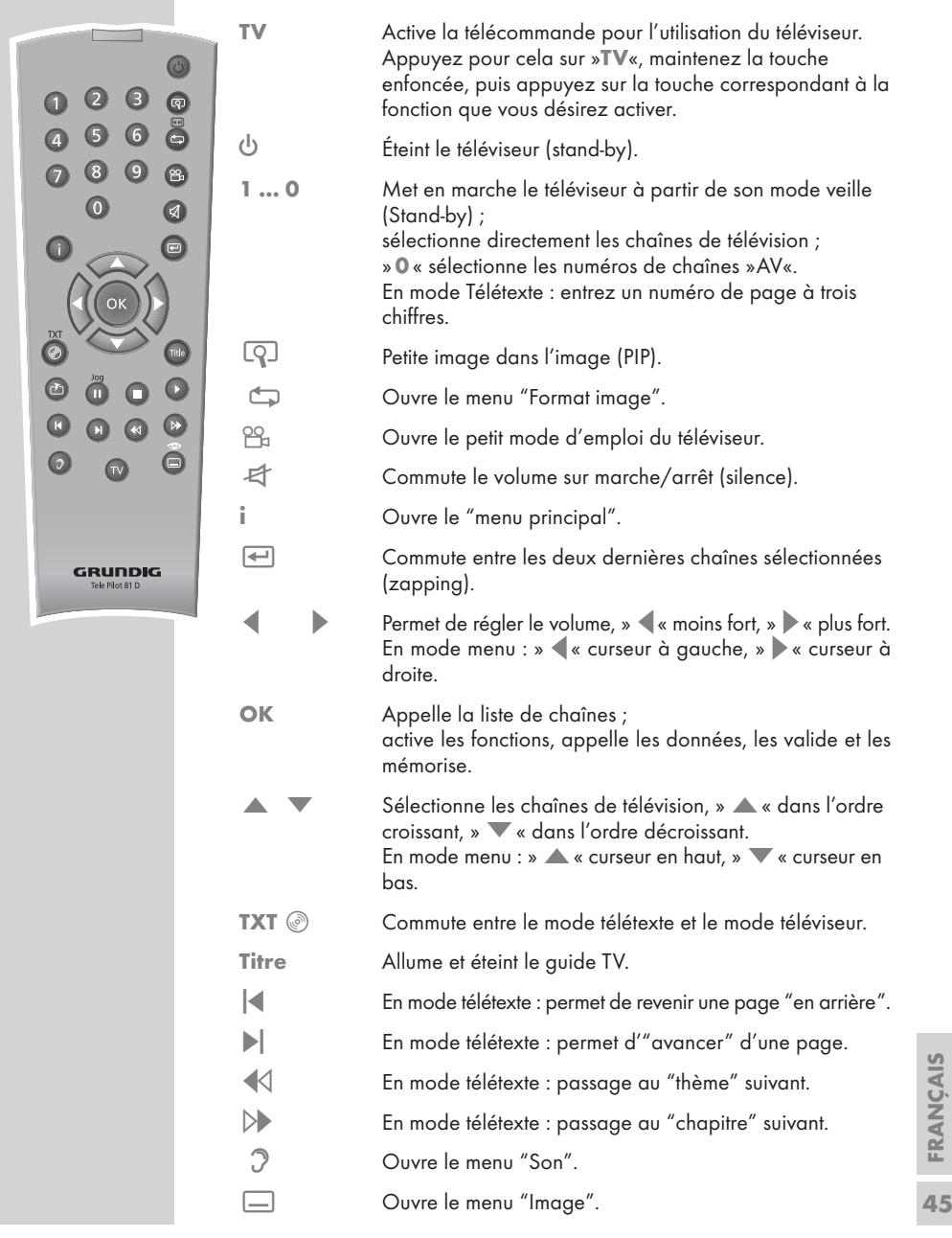

## **INFORMATIONS**

#### Caractéristiques techniques

Ce produit est conforme aux directives européennes 2004/108/CE et 2006/95/CE. Cet appareil répond aux exigences de sécurité de la norme DIN EN 60065 (VDE 0860) et donc à la réglementation internationale de sécurité IEC 60065.

N'ouvrez jamais le lecteur DVD.

La garantie du fabricant ne couvre aucun dégât occasionné par des manipulations inadéquates. Vous pouvez demander la déclaration de conformité complète auprès du fabricant.

Tension de secteur :  $110 - 240V \approx 50/60$  Hz

Consommation : En service : env. 15 W En veille : ≤1 W

Température ambiante : De +10 °C à +35 °C

Norme de lecture : PAL, 50 Hz, 625 lignes NTSC, 60 Hz, 525 lignes

Formats de disques : DVD R, DVD RW, CD-R, CD-RW

Formats support : DVD vidéo, CD audio, CD vidéo (VCD 1.0/1.1/2.0), CD S-vidéo, CD-ROM (CD MP4-ASP, MP3, WMA, JPEG, Kodak Picture)

Laser : A semi-conducteur Longueur d'ondes 650 nm pour DVD Longueur d'ondes 780 nm pour CD

Format audio : Numérique : MPEG2/Dolby Digital, PCM, DTS Analogique : stéréo

Audio : Signal : analogique DVD : 48/96 kHz 20 Hz-20/4 Hz-44 kHz CD vidéo : 44,1 kHz 4 Hz-20 kHz CD audio : 44,1 kHz 20 Hz-20 kHz

Rapport signal/bruit (à 1 kHz) : ≥85 dB Dynamique (à 1 kHz) : ≥80 dB

Dimensions et poids : Dimensions l x h x p 435 x 32 x 209 mm Poids 2,1 kg

#### Recommandations générales pour les appareils à laser

Cet appareil est un CLASS 1 LASER PRODUCT. CLASS 1 LASER PRODUCT signifie que le rayon laser a une constitution technique lui conférant une sécurité intrinsèque, afin qu'il n'y ait aucun risque de dépassement des taux de radiation maximum autorisés.

Attention :

Si vous utilisez des installations autres que celles spécifiées dans ce mode d'emploi ou encore si vous suivez d'autres procédures, vous risquez de vous exposer à des rayonnements dangereux.

Cet appareil émet des rayons laser. Etant donné le risque de lésions oculaires, seul un technicien qualifié est autorisé à ouvrir et entretenir l'appareil.

Si vous utilisez des installations autres que celles spécifiées dans ce manuel ou si vous suivez d' AUTRES PROCÉDURES, vous risquez de vous exposer à des rayonnements dangereux.

Certaines pièces de cet appareil se trouvent sous la protection de brevets d'invention américains ou sont propriété intellectuelle de la société Macrovision Corporation ou d'autres propriétaires. Ce matériel technique de marque déposée ne peut être utilisé qu'avec l'autorisation de la société Macrovision Company et ce à des fins uniquement privées, à domicile ou dans d'autres circonstances limitées, sauf autorisations supplémentaires accordées par la société Macrovision Corporation. La reproduction et le démontage de l'appareil sont interdits.

"Dolby" et le symbole à double D sont des marques déposées par Dolby Laboratories. Fabriqué sous la licence des Dolby Laboratories.

Lors de la lecture de CD et DVD codés DTS, un haut niveau de bruit est provoqué aux sorties stéréo analogiques. Pour éviter les endommagements éventuels du système audio, le consommateur devrait prendre des mesures de prévention lorsque les sorties stéréo du lecteur DVD sont raccordées à un système d'amplification. Pour la lecture DTS Digital Surround, un décodeur Digital Surround DTS à canal 5.1 externe doit être raccordé à la sortie numérique (S/PDIF) du lecteur DVD.

DTS et DTS Digital Out sont des marques déposées par Digital Theater Systems, Inc. Tous droits réservés.

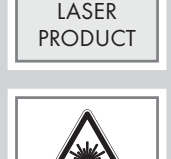

CLASS 1

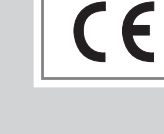

## **INFORMATIONS**

#### Comment remédier soi-même aux pannes

Votre lecteur DVD n'est pas toujours à l'origine des problèmes d'image ou de son. Ces problèmes peuvent également provenir d'un câble débranché par inadvertance, de DVD/CD endommagés ou des piles de la télécommande qui sont usagées.

Si les opérations suivantes ne donnent pas les résultats souhaités, adressez-vous à un point de vente spécialisé.

Les DVD R/RW au format DVD-vidéo ainsi que les CD-R/CD-RW au format CDDA et MP3 peuvent être lus par cet appareil. Il peut cependant arriver que la lecture de certains DVD ou CD gravés soit impossible en raison des différences de qualité des supports et des particularités de l'enregistrement. Dans ce cas, le problème ne vient pas du lecteur.

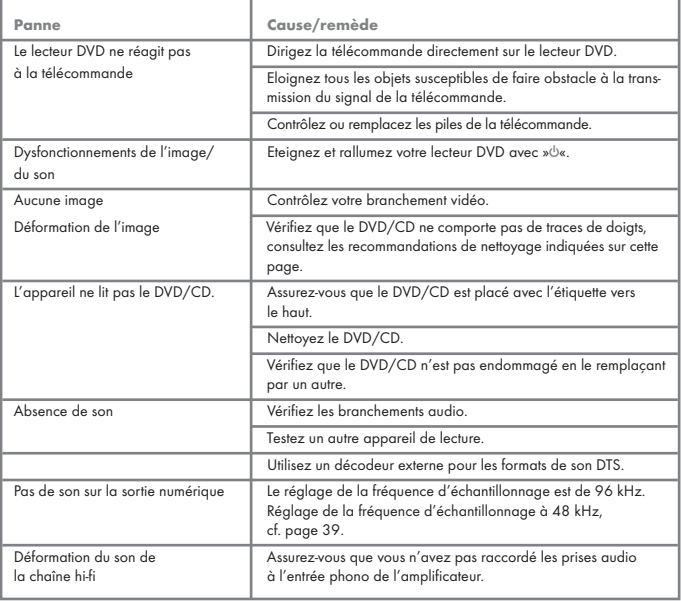

#### Nettoyage du disque

Essuyez le disque à l'aide d'un chiffon de nettoyage en partant du centre et en allant en ligne droite vers le bord.

N'utilisez pas de solvants tels que de l'essence, des diluants, des détergents vendus dans le commerce ou des sprays antistatiques pour disques analogiques.

### Remarque concernant le logiciel

Nous vous rappelons que l'utilisation de votre lecteur DVD est autorisée exclusivement avec les logiciels d'exploitation acceptés par GRUNDIG. Vous pouvez vous procurer ces logiciels d'exploitation dans le commerce ou sur les sites Web Grundig www.grundig.com ou www.grundig.de. Ne téléchargez pas de logiciels d'exploitation provenant de sites Internet douteux, leur installation entraîne des dysfonctionnements et la perte de la garantie.

Les frais causés par des dommages liés à ces pratiques ne sont en aucun cas pris en charge par GRUNDIG. Les frais de réparation en découlant seront dans ce cas à la charge du client, même si la période de garantie n'est pas écoulée.

## **INFORMATIONS**

#### Remarques relatives à l'environnement

Ce produit a été fabriqué à partir de matériaux et pièces haute qualité qui peuvent être recyclés et réutilisés.

Ce produit ne doit donc pas être jeté avec les ordures ménagères. Il doit être déposé dans un centre de collecte destiné au recyclage d'appareils électriques et électroniques. Cela est indiqué par le symbole ci-contre figurant sur le produit, dans la notice d'utilisation ou sur l'emballage.

Veuillez vous adresser à votre municipalité pour connaître les centres de collecte situés près de chez vous.

Le recyclage des appareils usagés est une contribution importante à la protection de l'environnement.

Grundig Multimedia B.V.

Atrium, Strawinskylaan 3105 • NL-1077 ZX Amsterdam • http://www.grundig.com 08/37